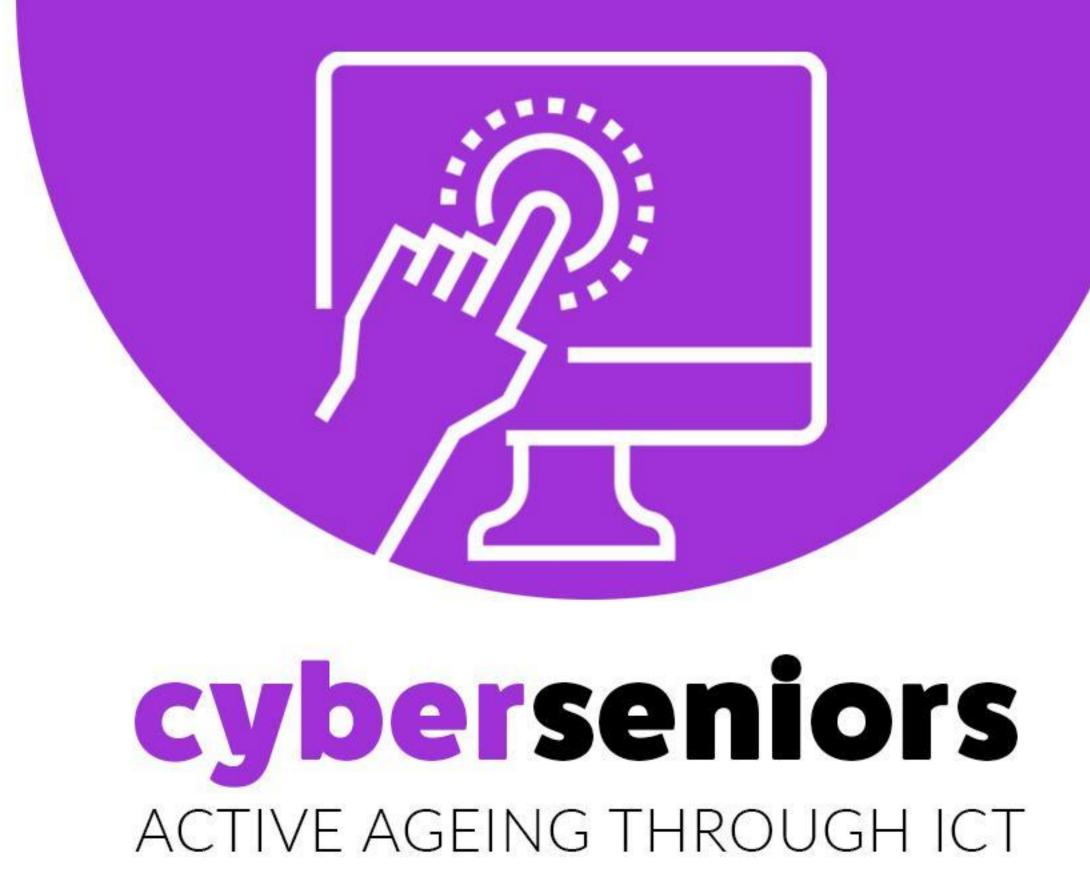

Module 1: Introduction to the use of smartphone/ tablet

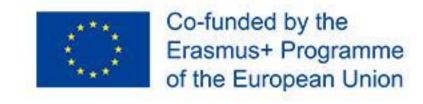

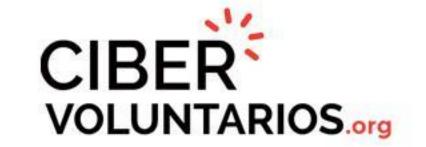

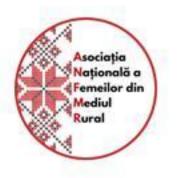

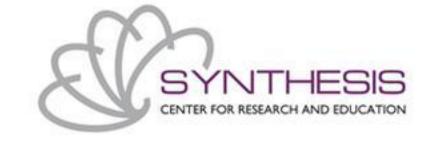

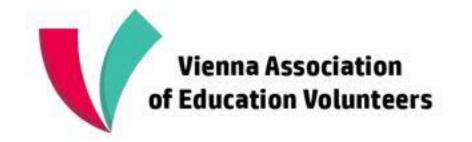

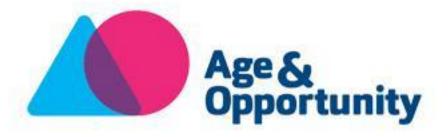

#### Module 1: Introduction to the use of smartphone/ tablet

Duration: 60 minutes

#### Index of contents

- 1. Smartphone/ tablet possibilities
- 2. Android Vs Apple software Information
- 3. PlayStore Vs AppStore Information

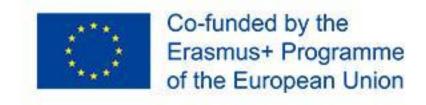

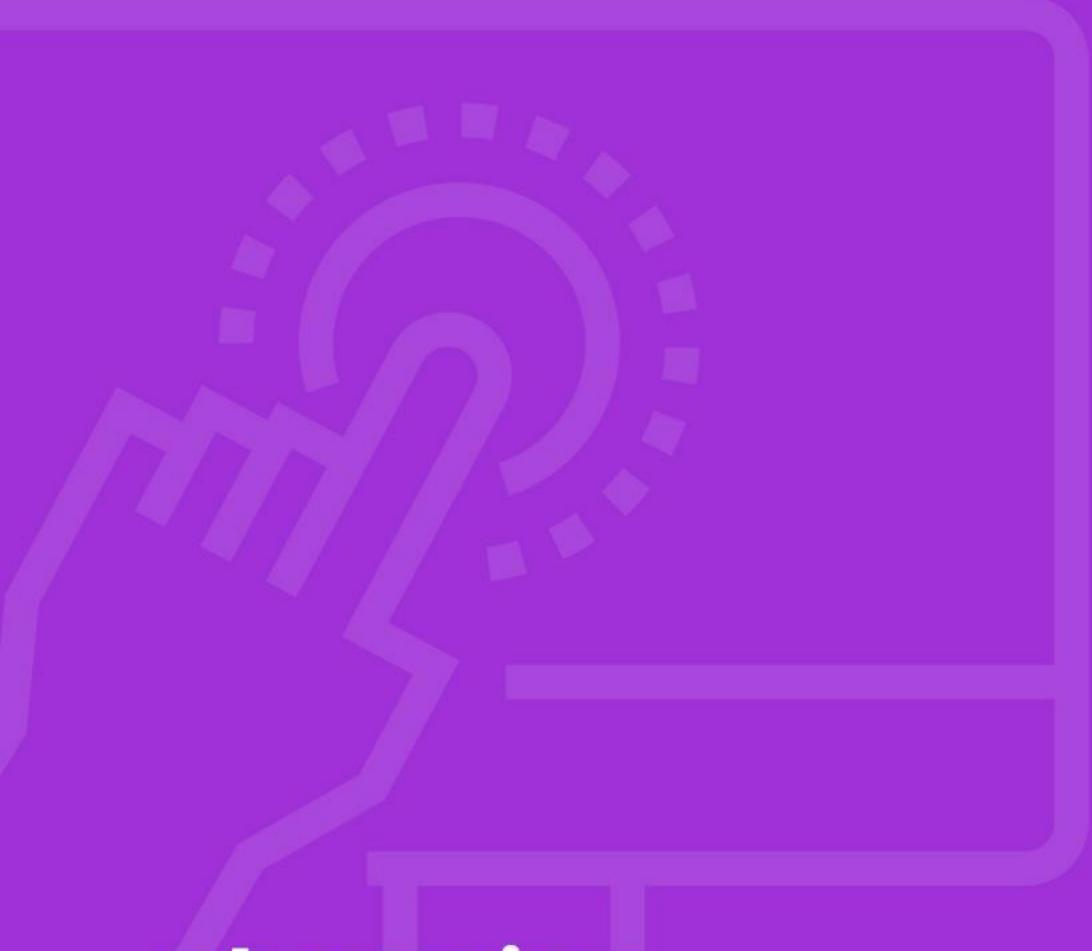

## 1.1 Smartphone / tablet possibilities

cyberseniors active ageing through ict

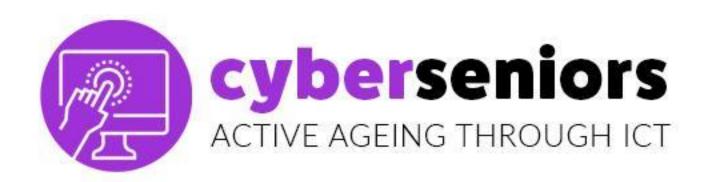

#### WHAT IS A SMARTPHONE?

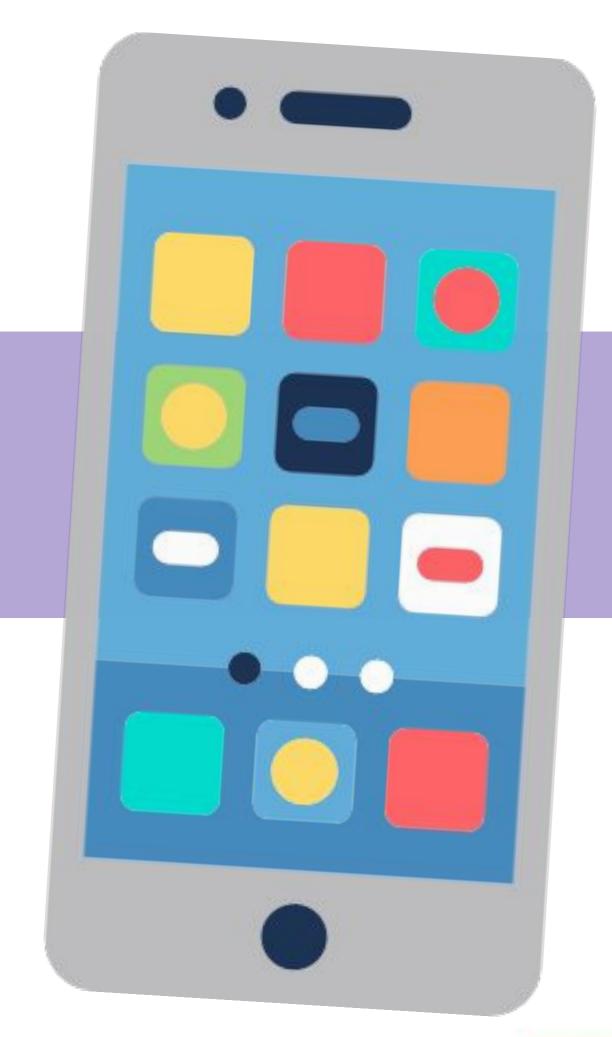

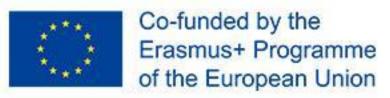

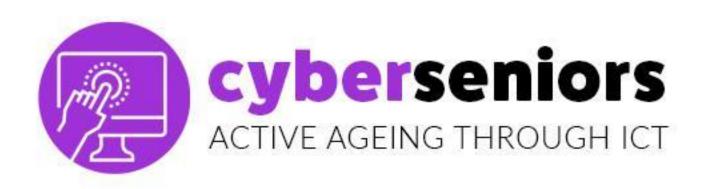

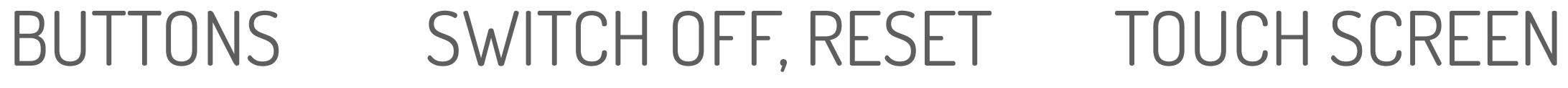

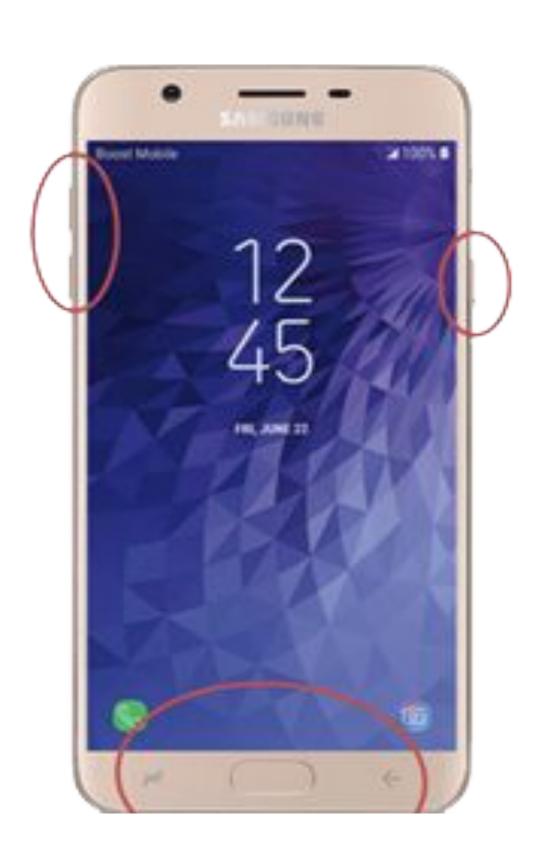

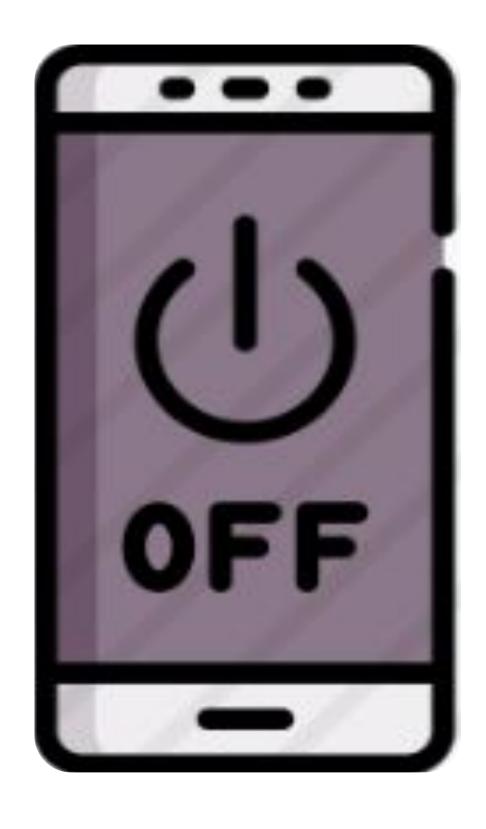

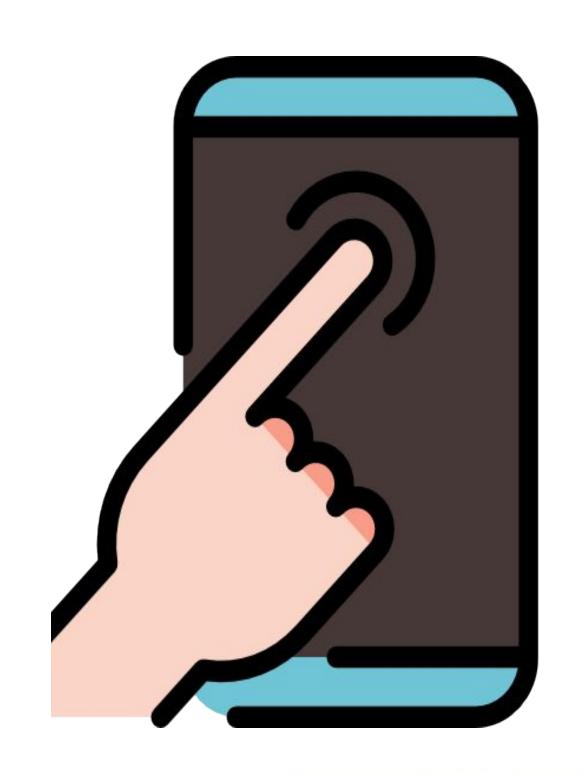

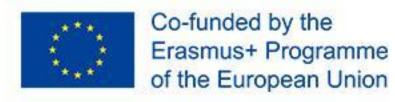

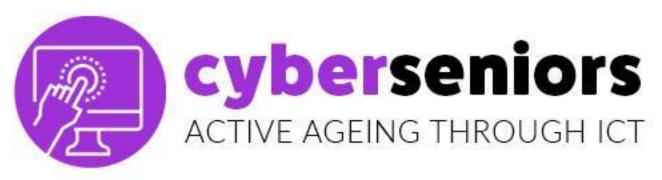

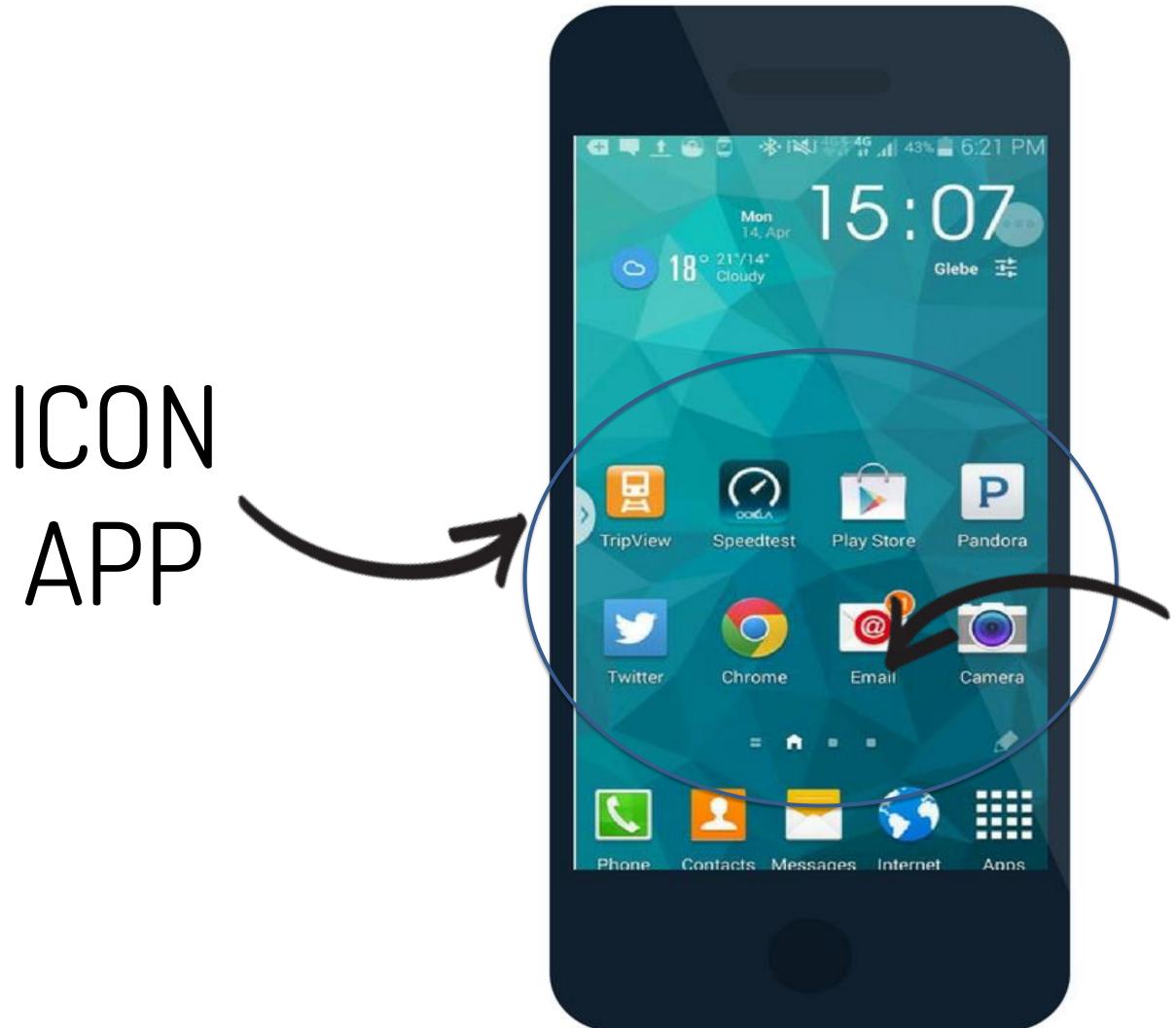

ICONS

ICON SYSTEM

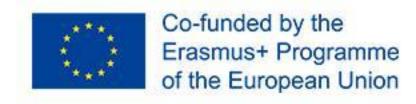

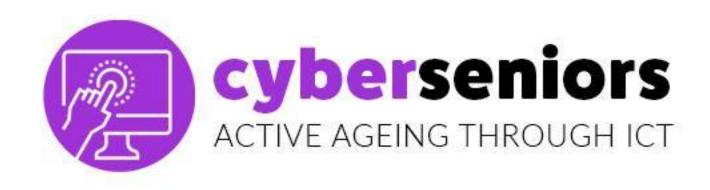

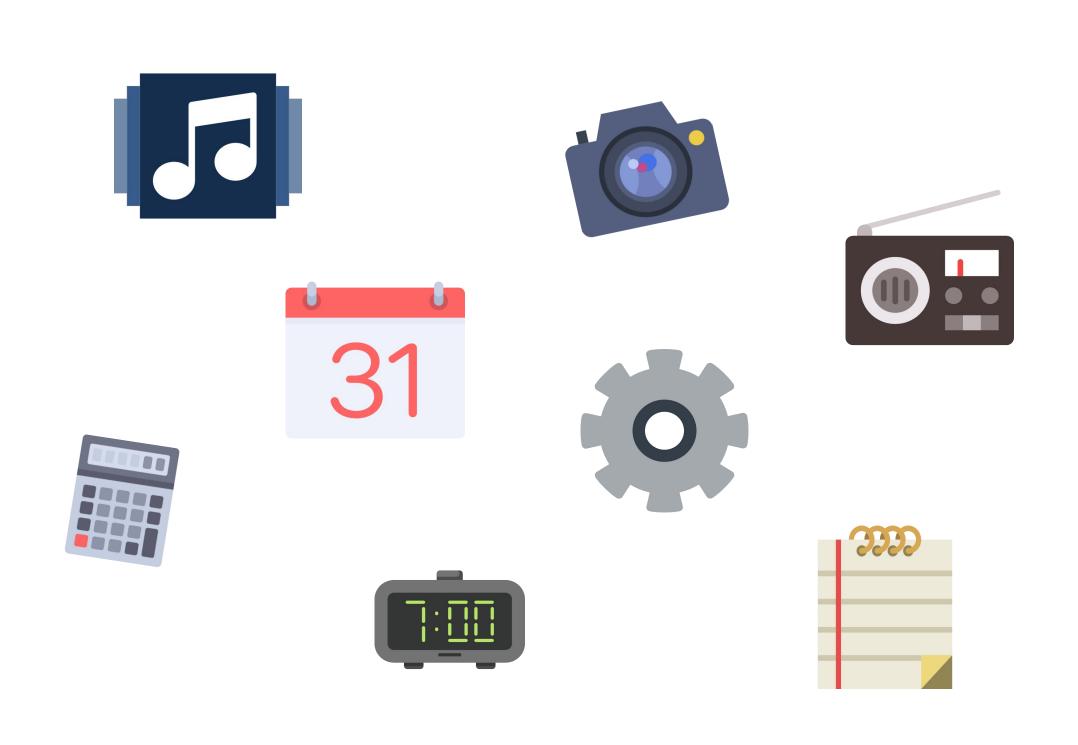

#### System Icon:

You can send **emails**, take and send **photos**, **videos**, **chat**, listen to the **radio**, **music**...

Discover the calendar, calculator, alarm clock, notes, etc..

Additionally you can download more apps, to make your life easier.

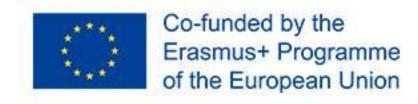

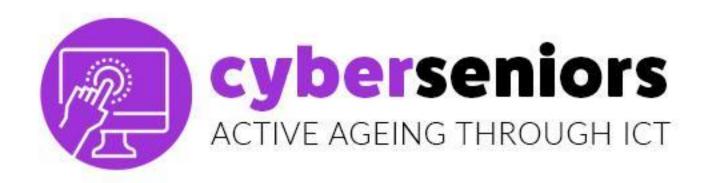

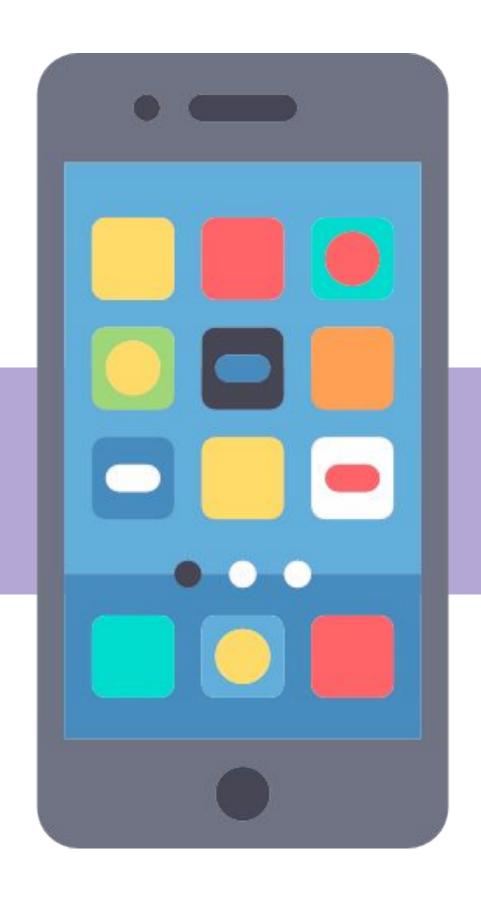

**Folders:** Grouping of applications according to ordering criteria.

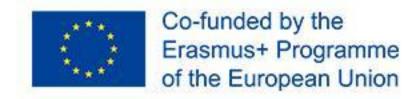

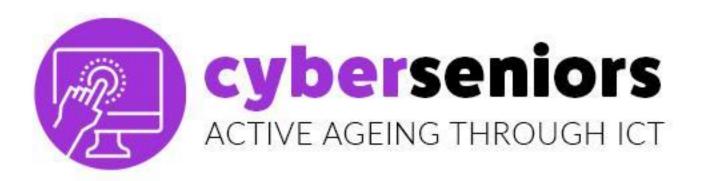

## Creating a folder is very simple. Keep your finger on an app for a few seconds and drag it.

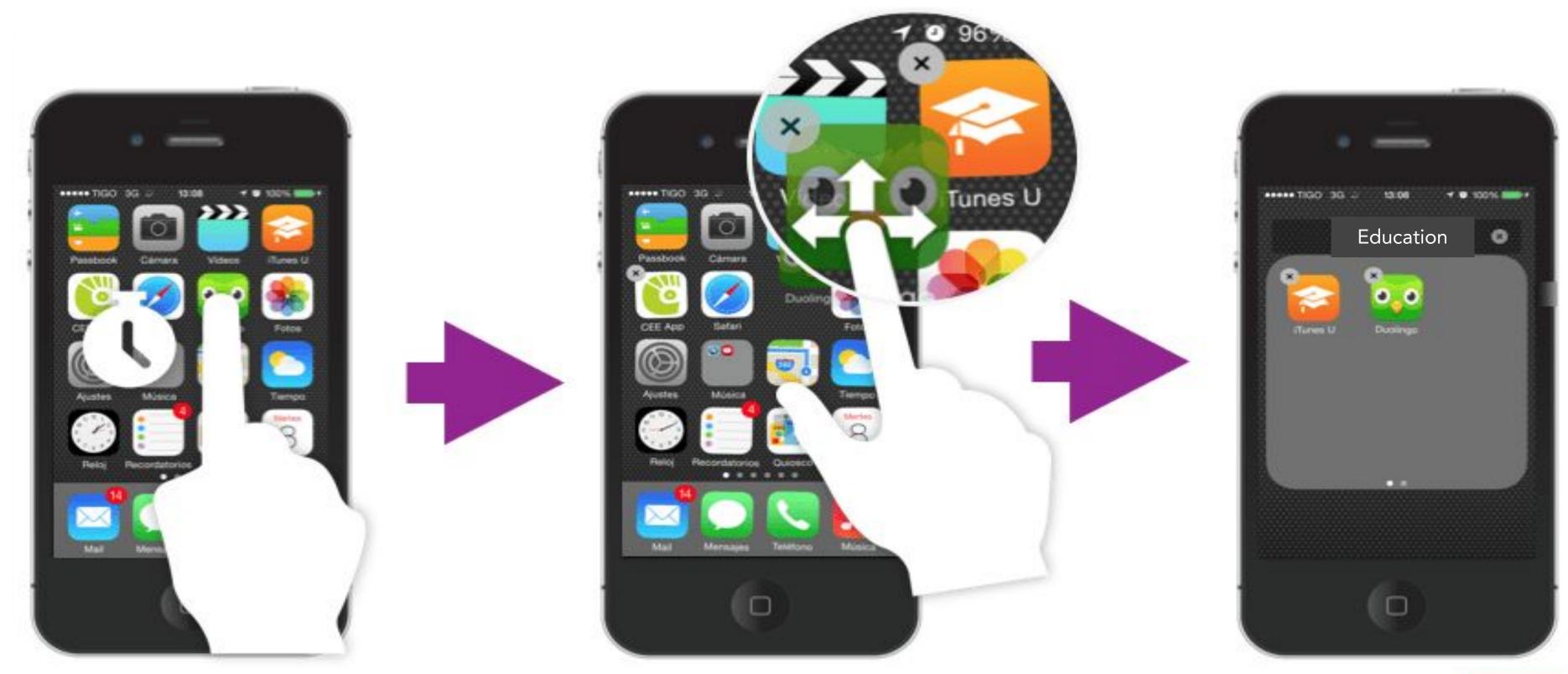

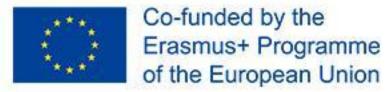

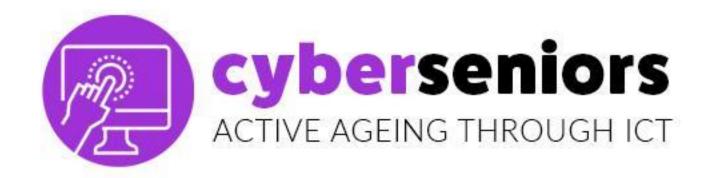

#### Incoming calls

When we have an **incoming** call, this screen appears. To **answer**, we have to touch the **green icon** and slide our finger in the indicated direction.

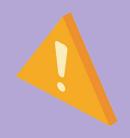

In this example, we have to slide the green icon to the right.

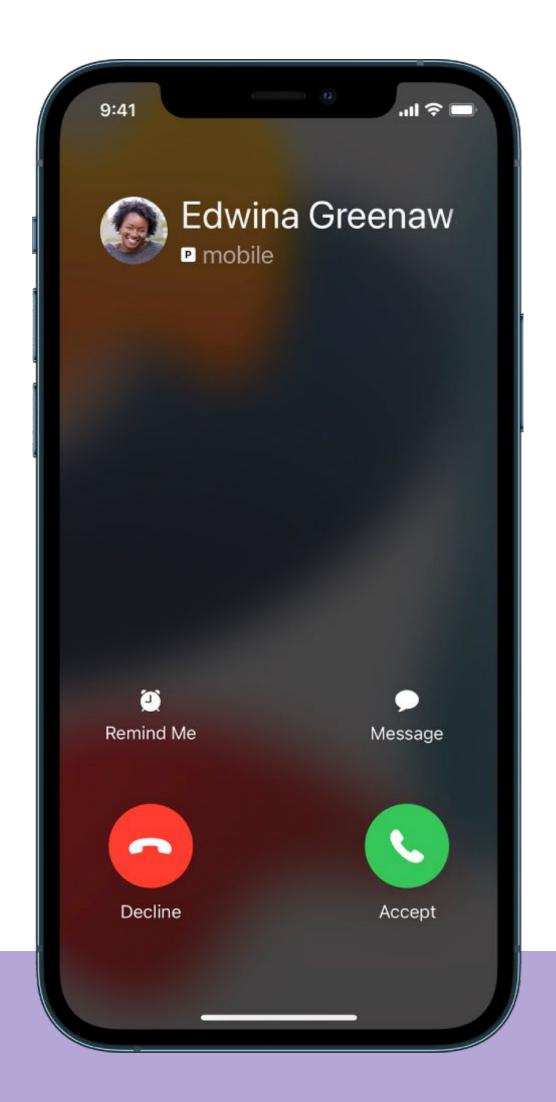

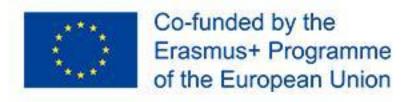

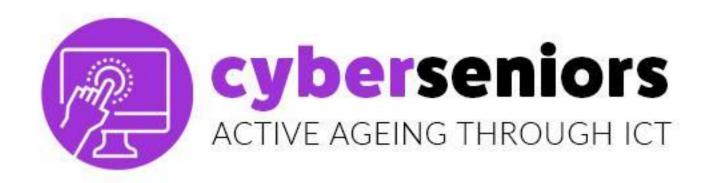

#### Incoming calls

When the call **starts**, the drawing of the phone changes to **red**.

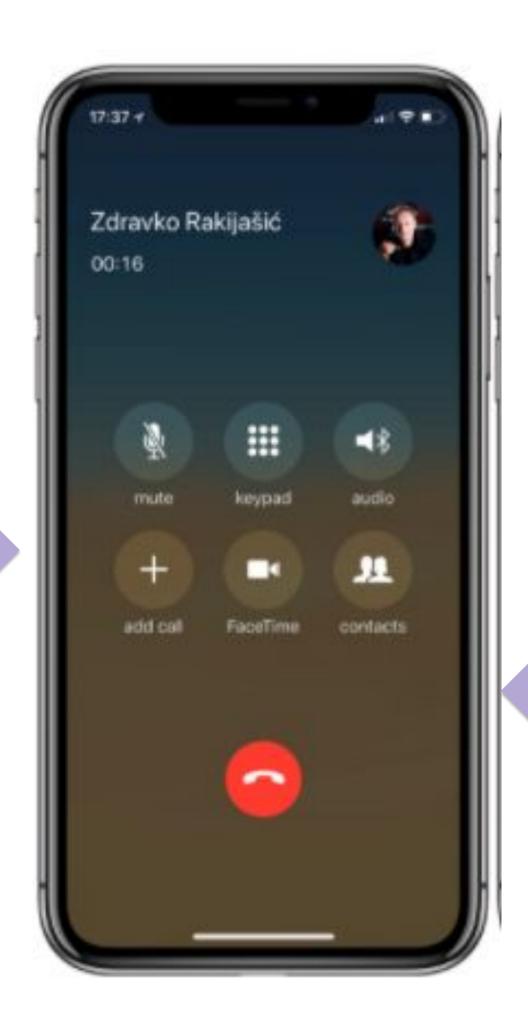

If we press on the **red** icon, we **hang up** the call.

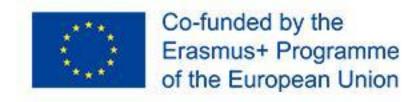

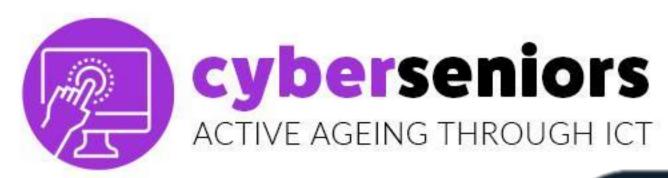

#### Outgoing calls

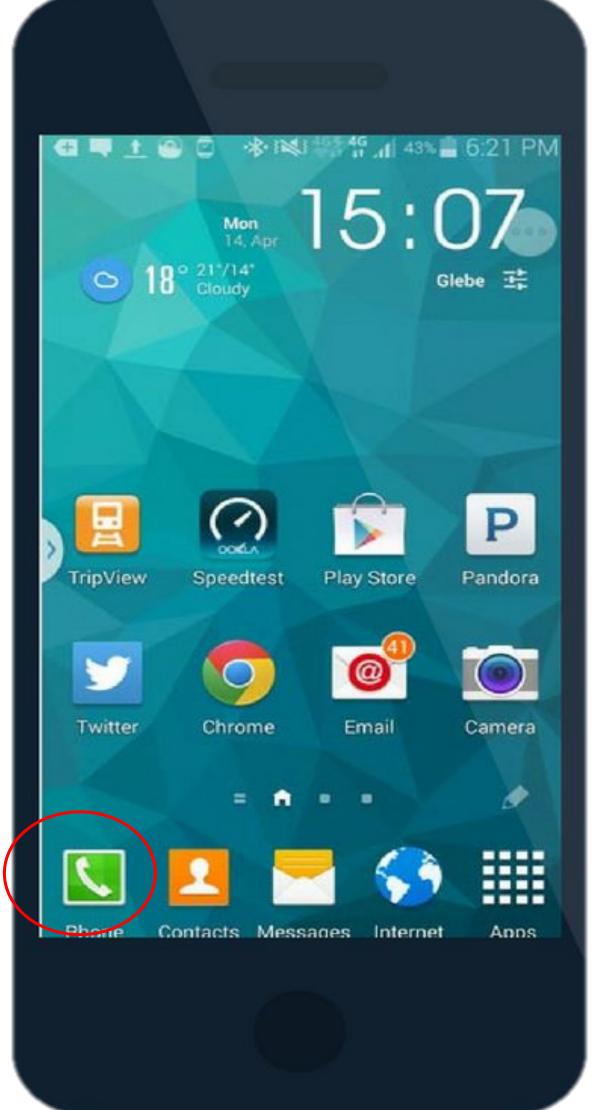

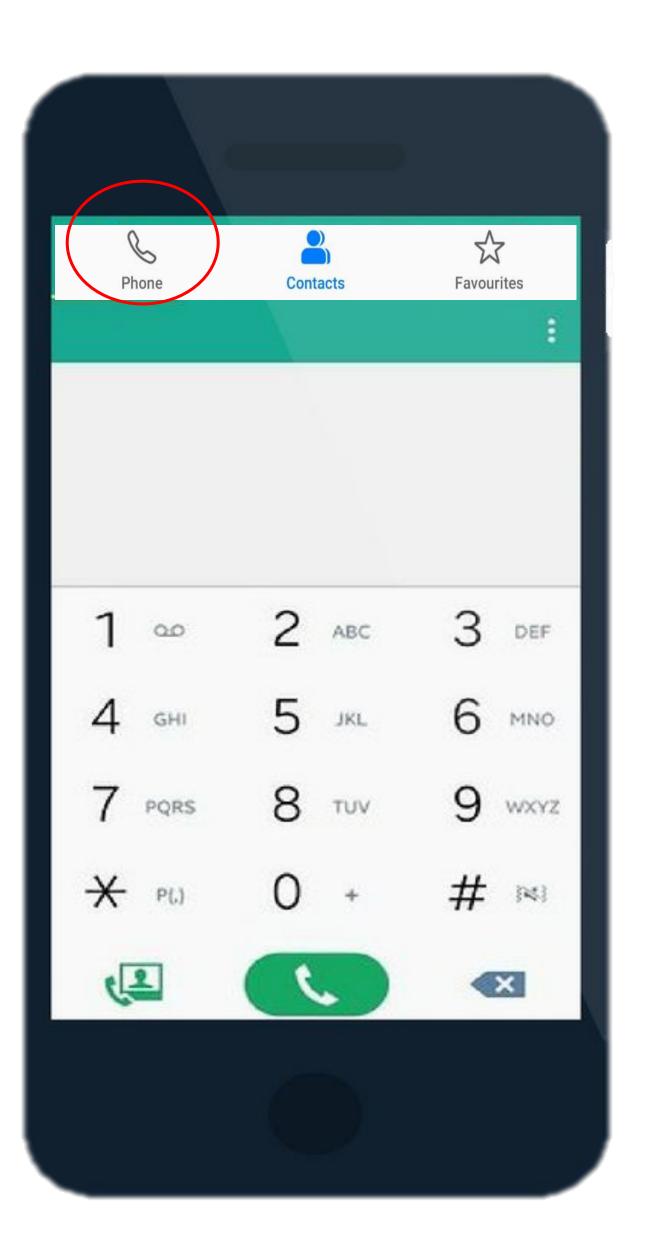

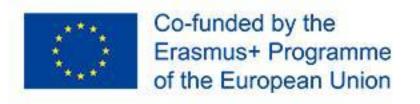

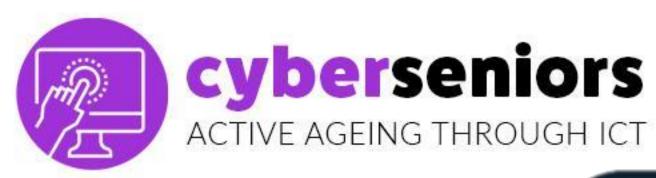

#### HOW TO CALL A CONTACT

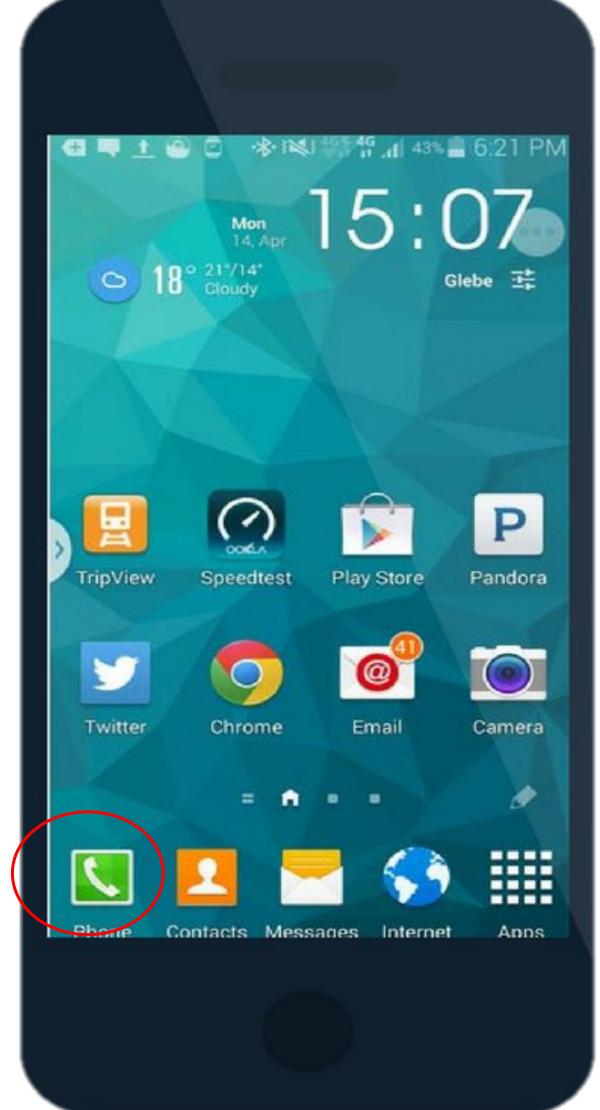

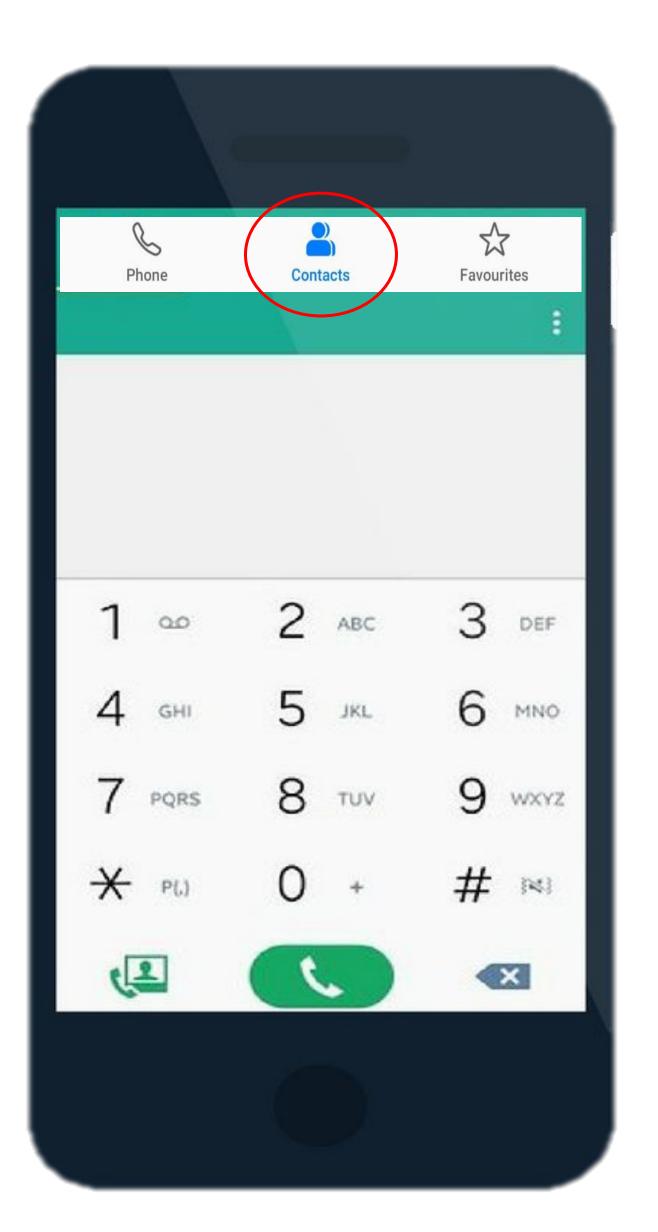

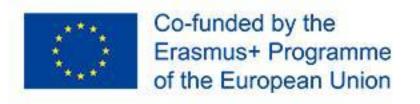

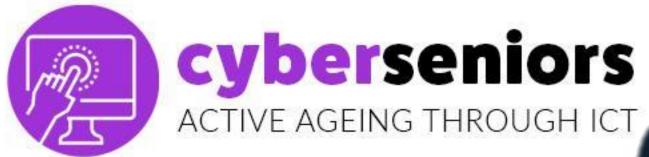

#### HOW TO CALL A CONTACT

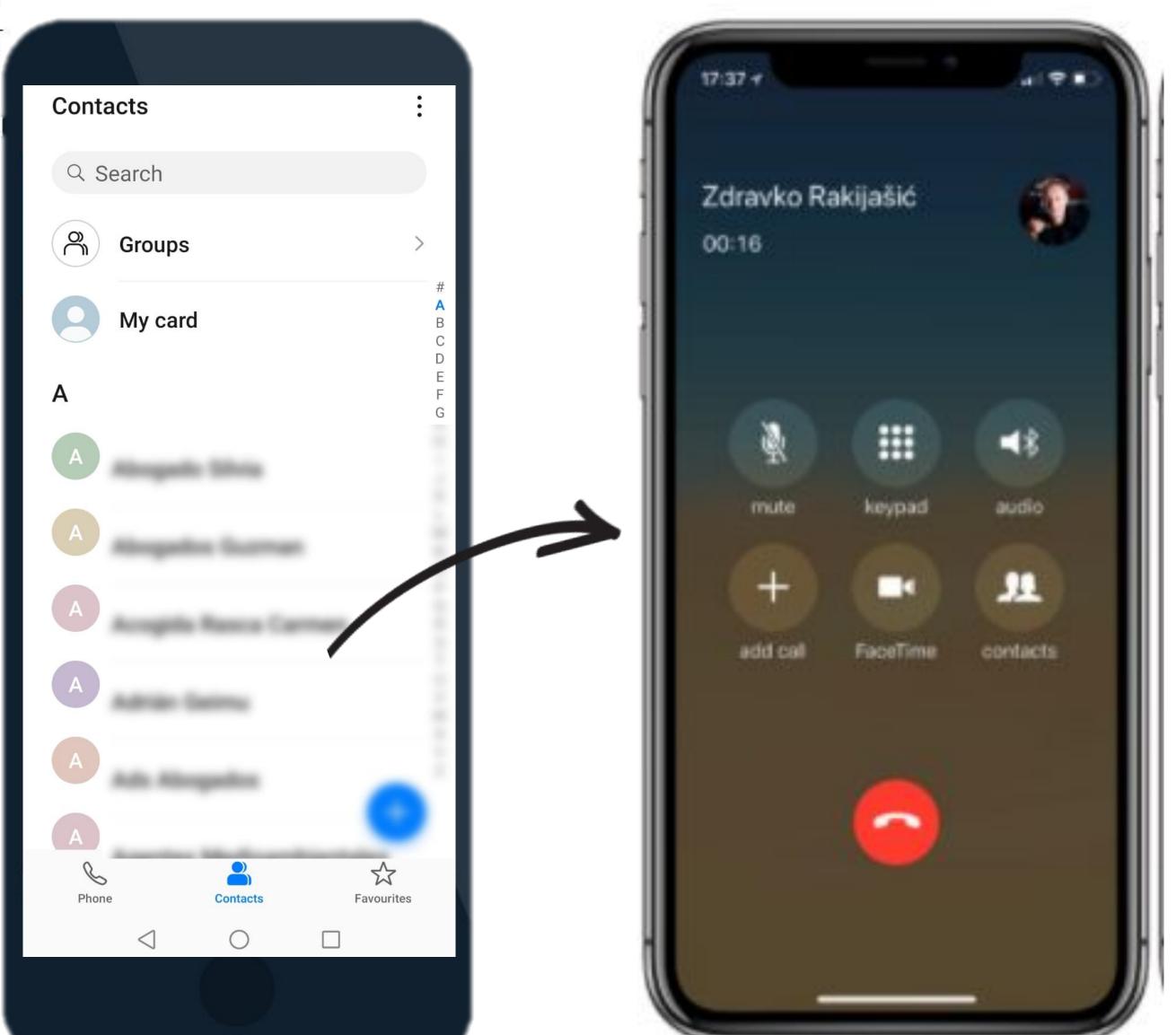

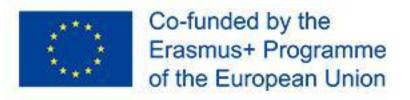

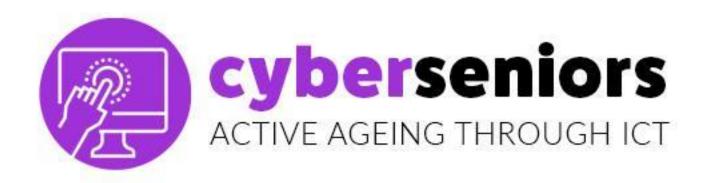

#### HOW TO SAVE A NEW CONTACT

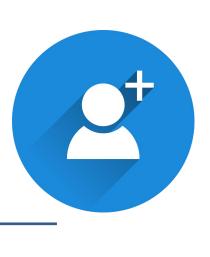

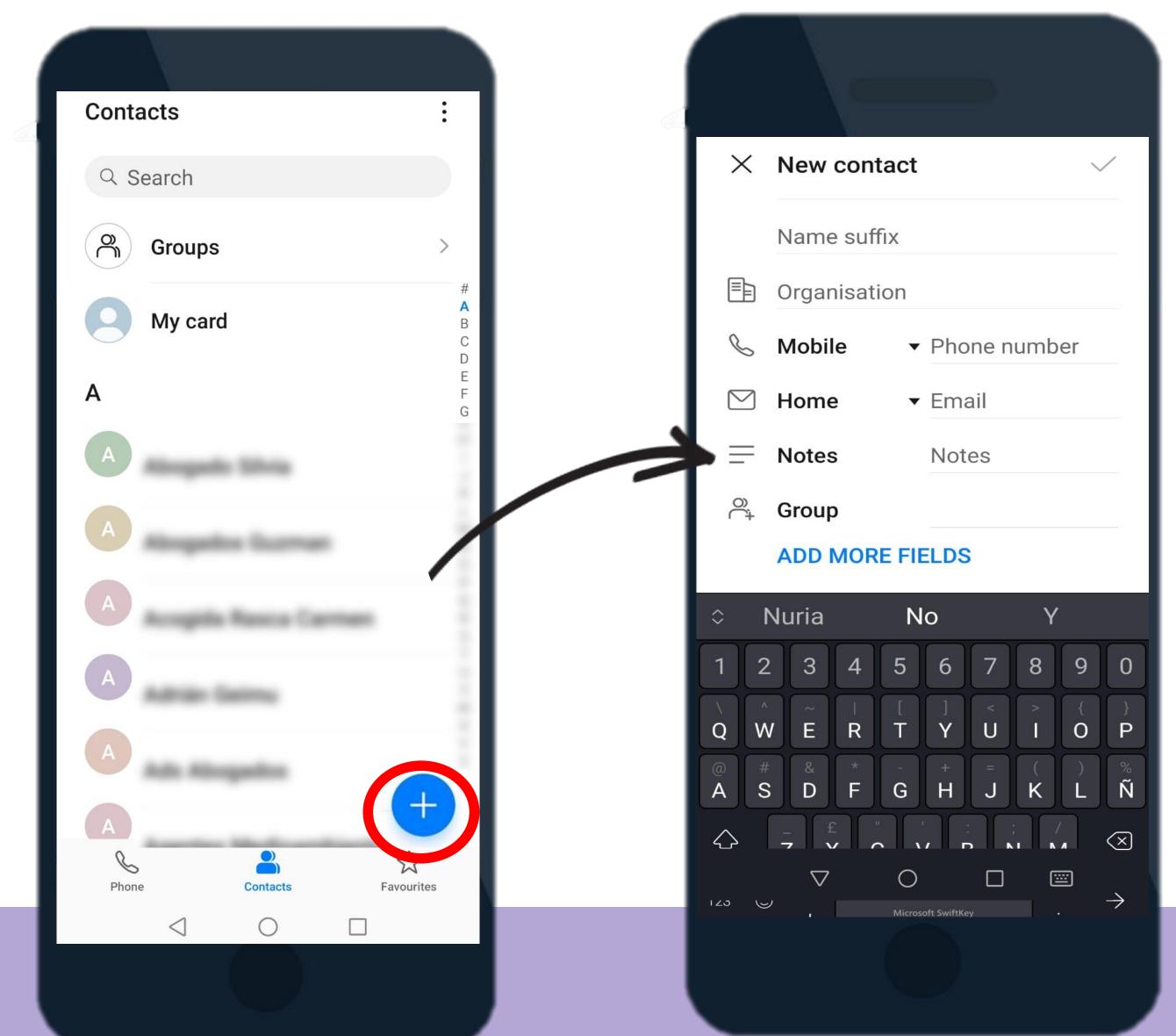

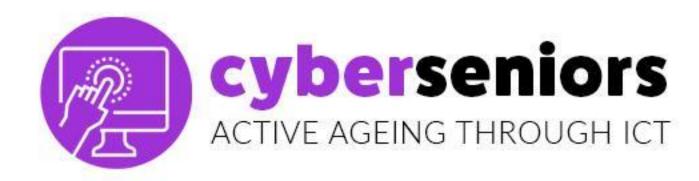

## SAVE CONTACT DIALING

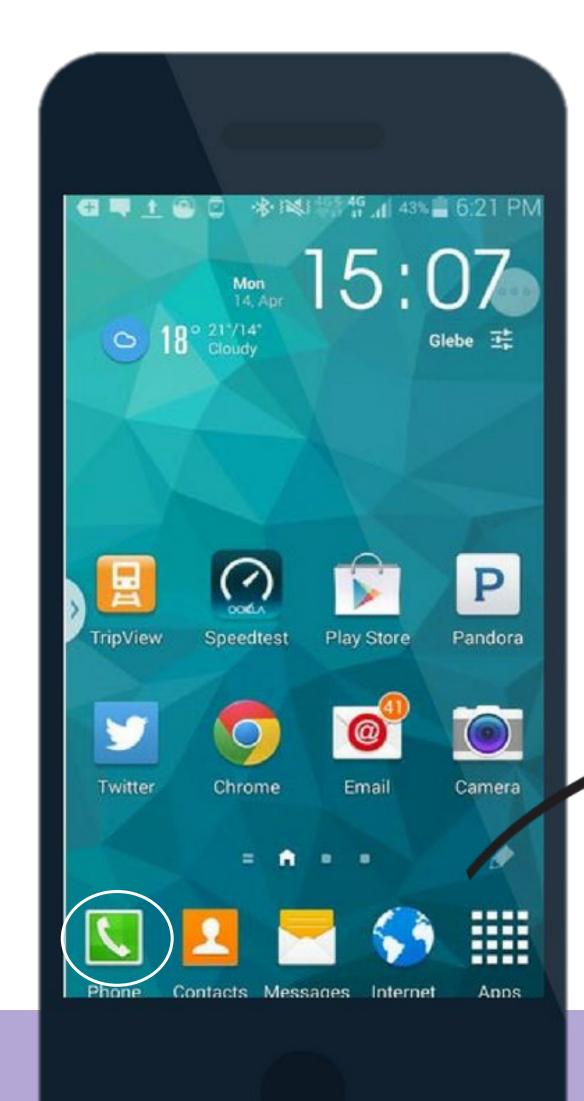

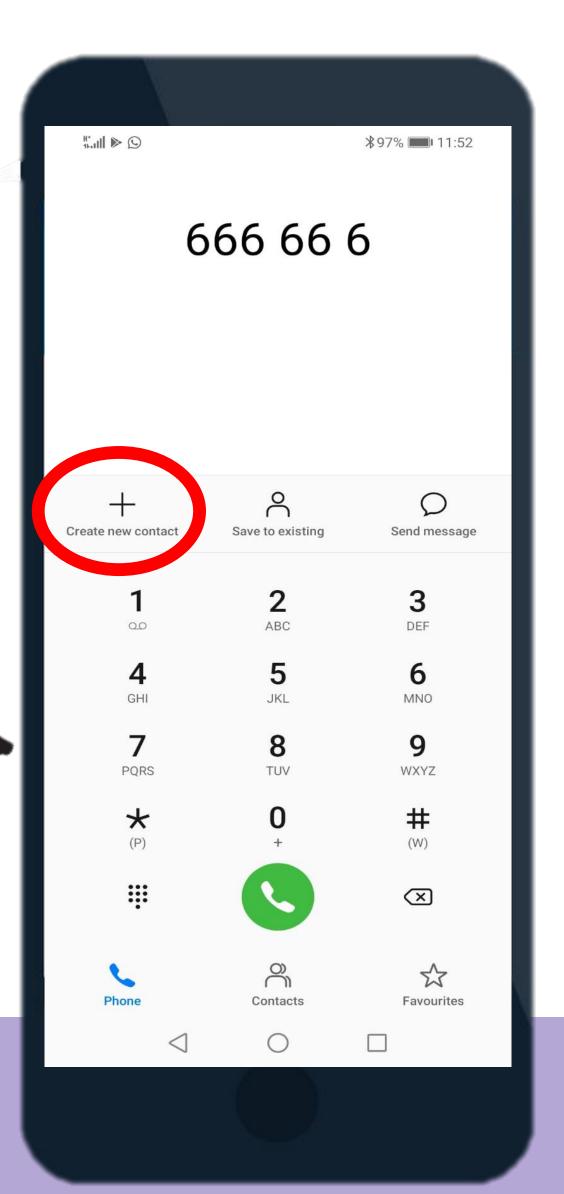

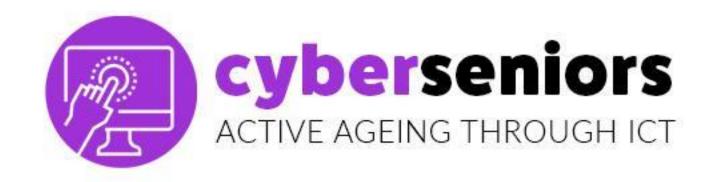

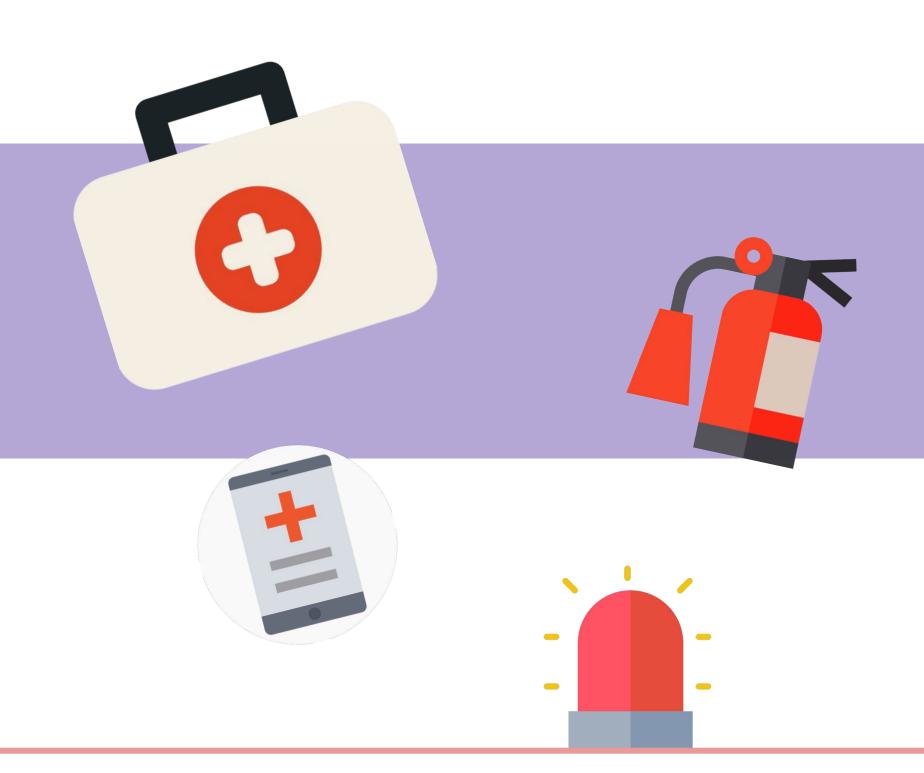

Establish contact and information for emergencies, set your mobile with this information, especially when it is locked.

Example: AAA-Maria

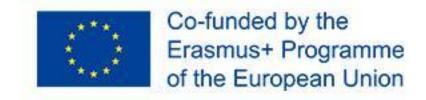

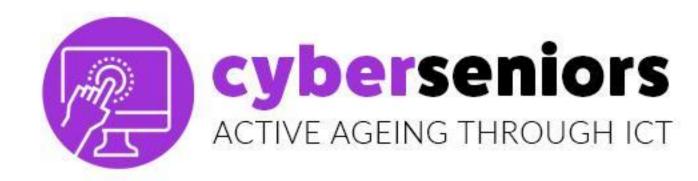

#### **CALL REGISTRY**

In the **registry** we will find the calls we have made or received (whether we answered or not).

If there is a **phone call** that we do not have registered yet, we can add it to our **contacts** by clicking on it.

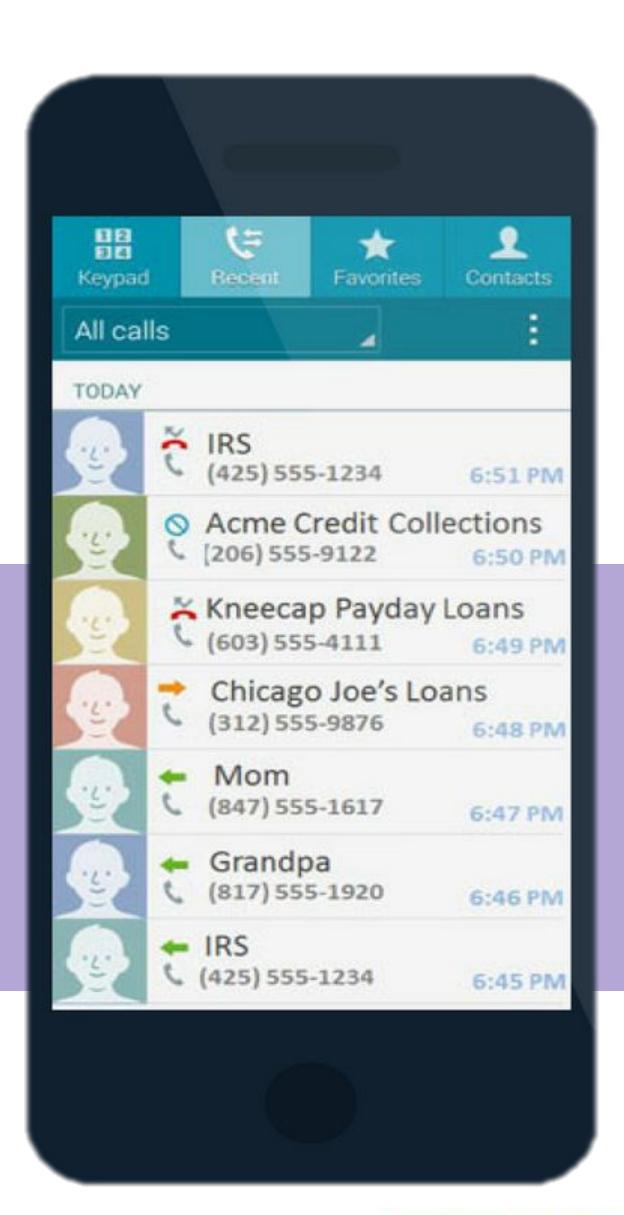

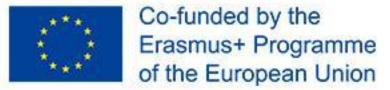

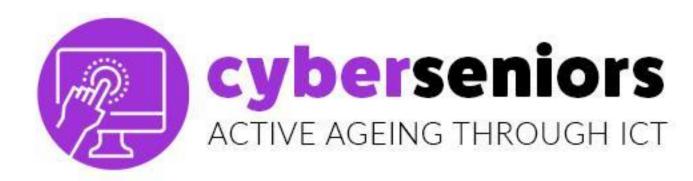

#### **SENDING SMS**

Look for an icon like this:

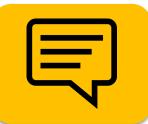

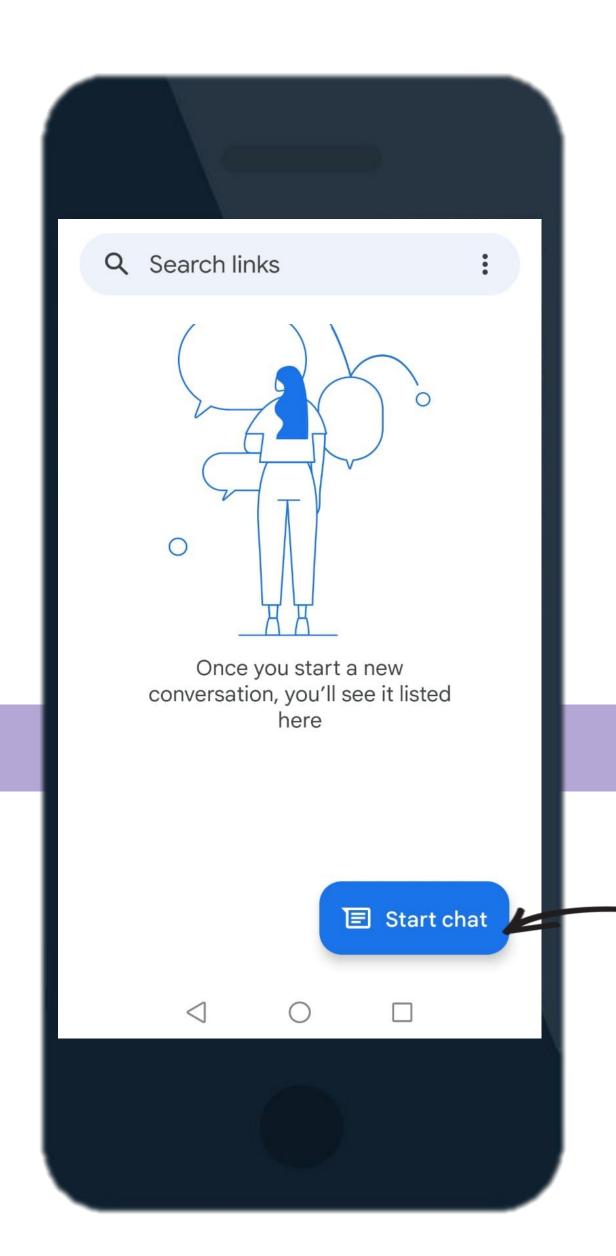

Create a message

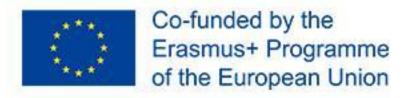

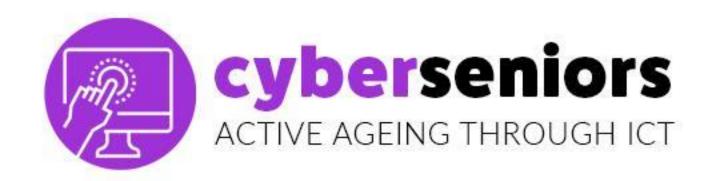

#### **SENDING SMS**

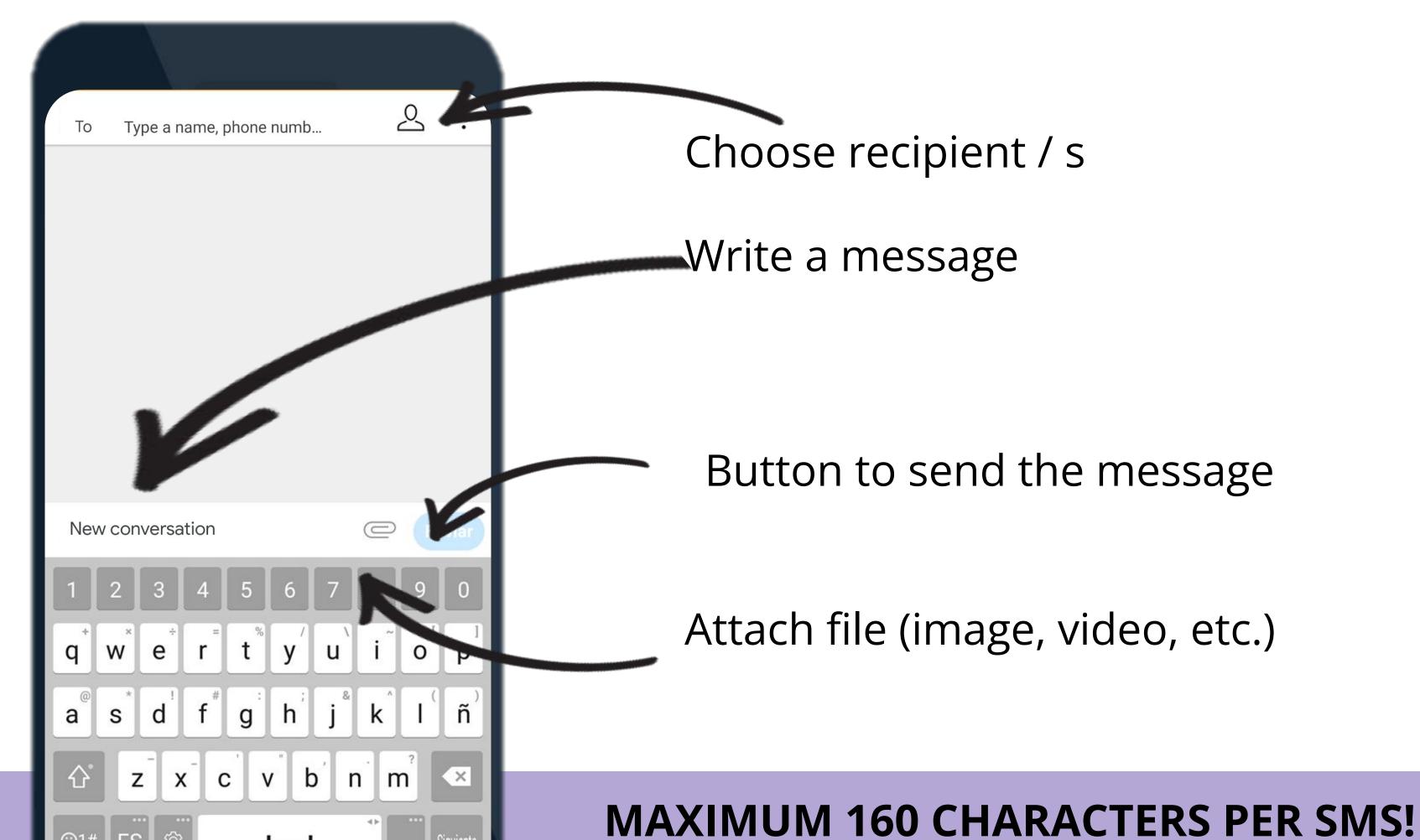

Co-funded by the

Erasmus+ Programme of the European Union

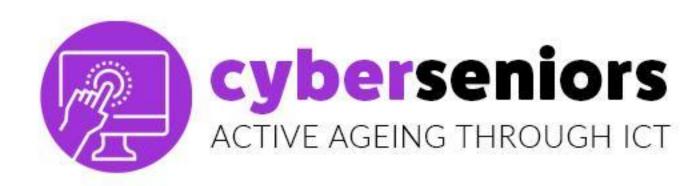

#### SETTINGS AND CUSTOMIZATION

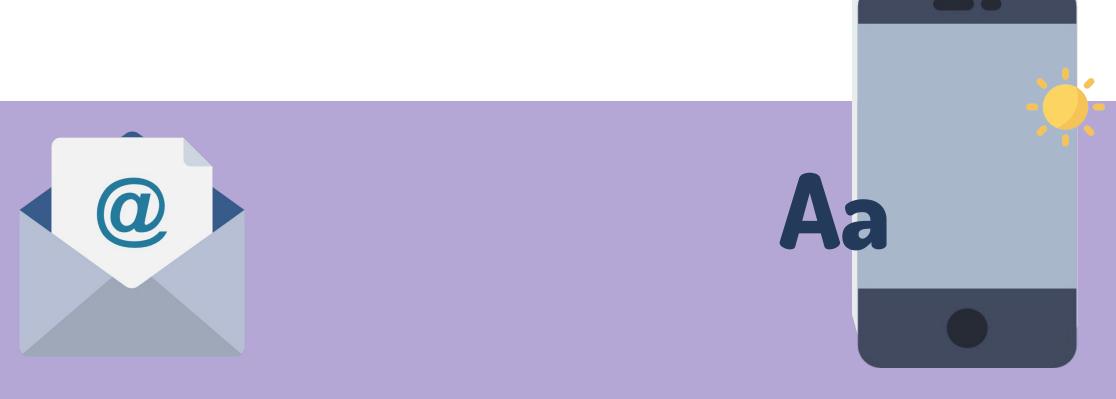

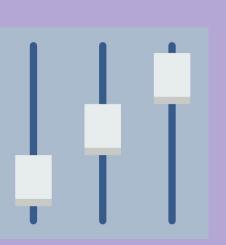

**Email** 

Screen

Sound

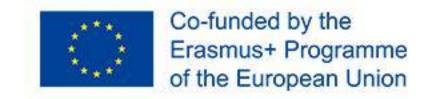

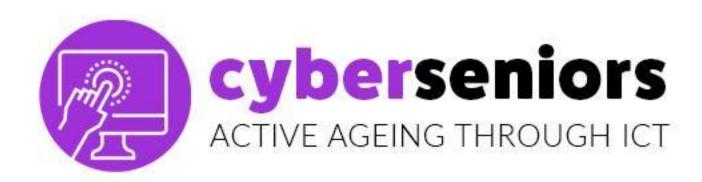

#### SETTINGS AND CUSTOMIZATION

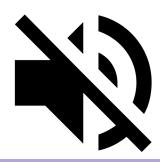

**Silent** 

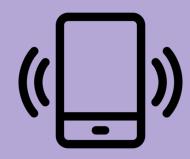

**Vibration** 

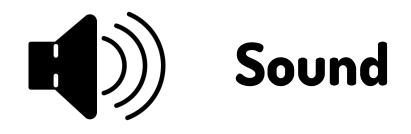

#### DON'T DISTURB MODE

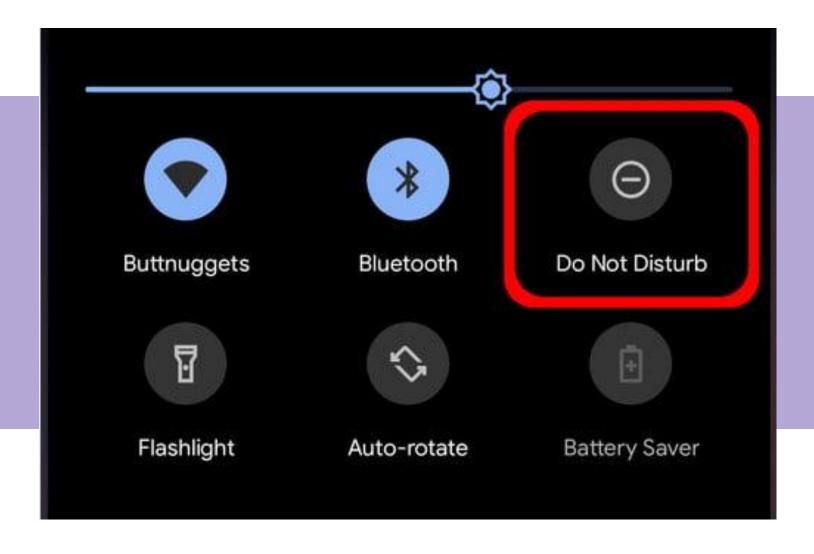

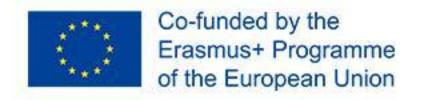

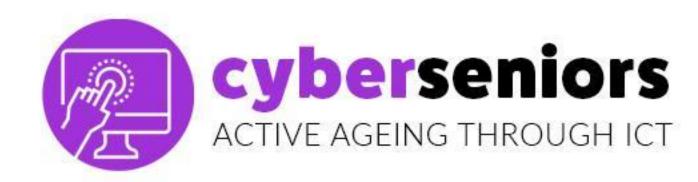

## CLOSING APPS running at the back

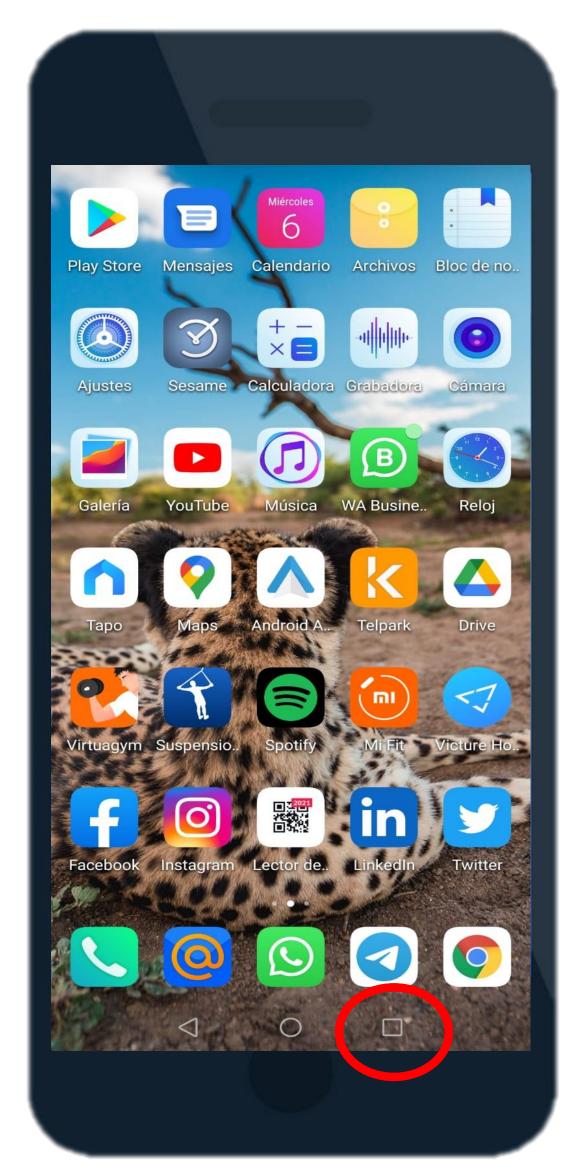

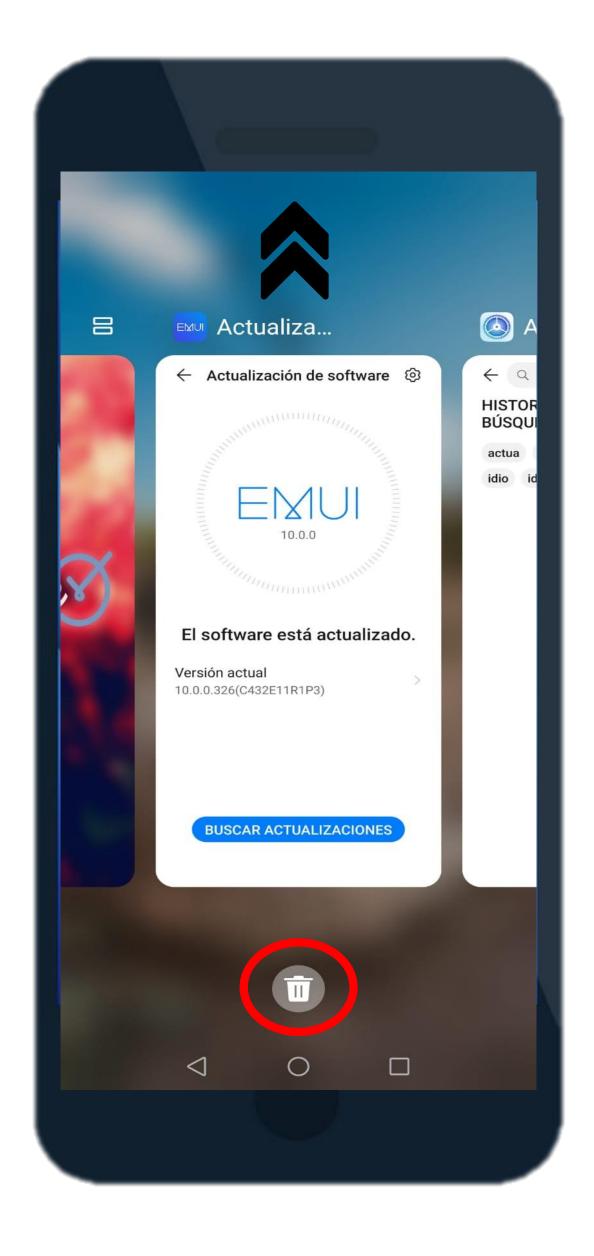

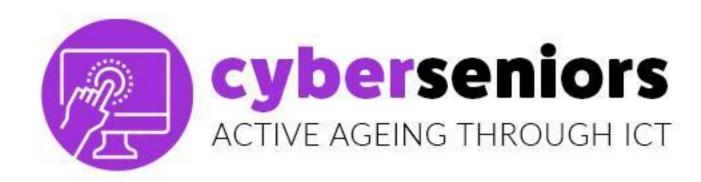

#### **CAMERA**

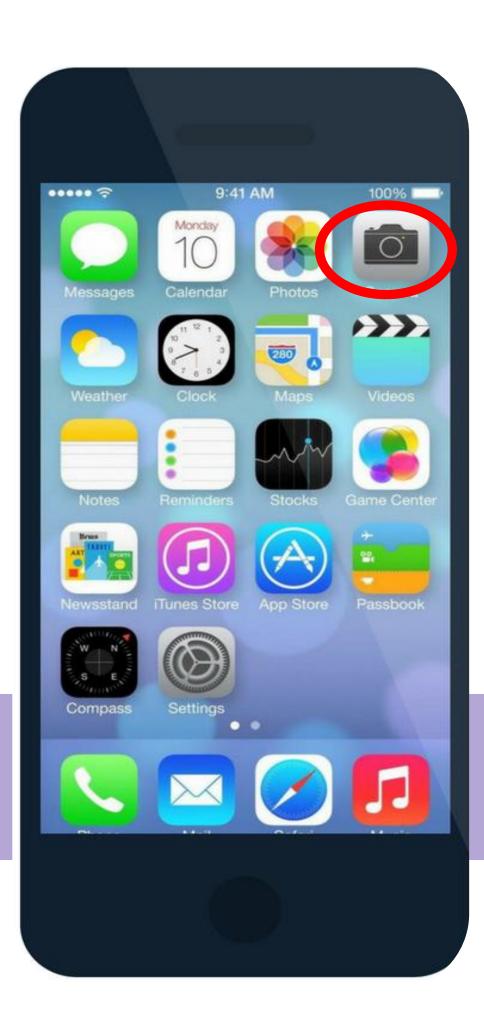

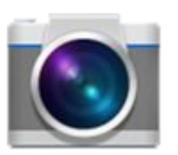

Camera

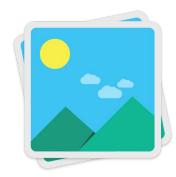

Gallery

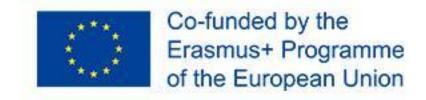

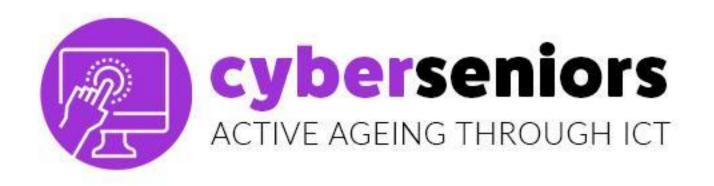

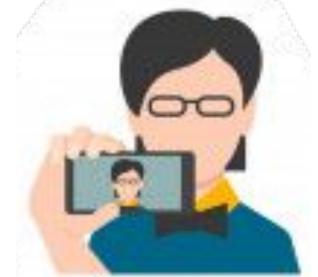

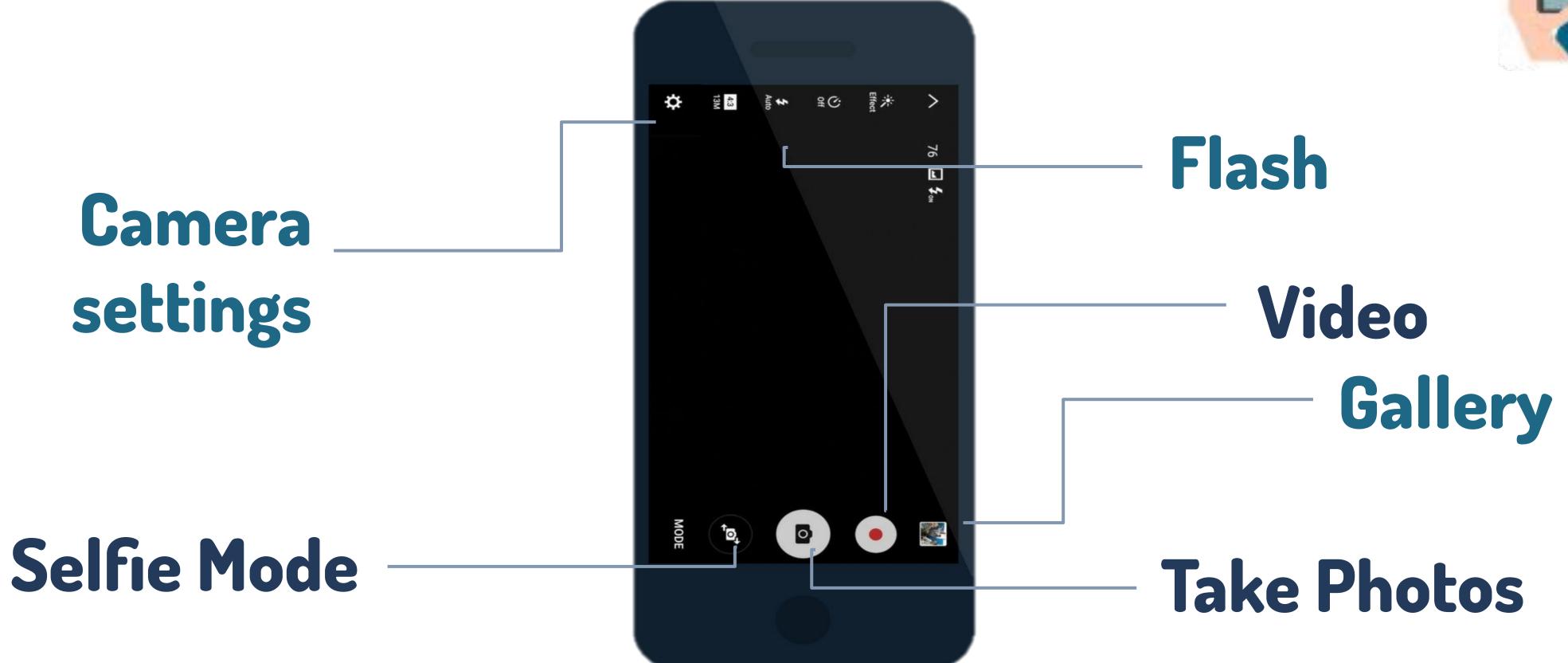

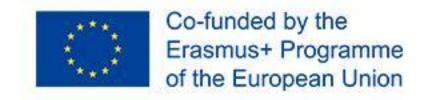

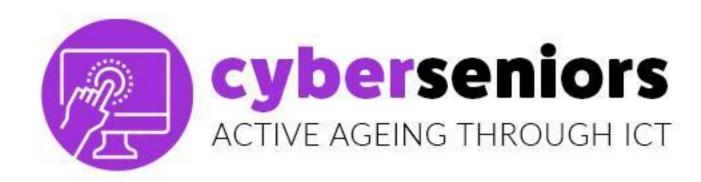

#### **GALLERY**

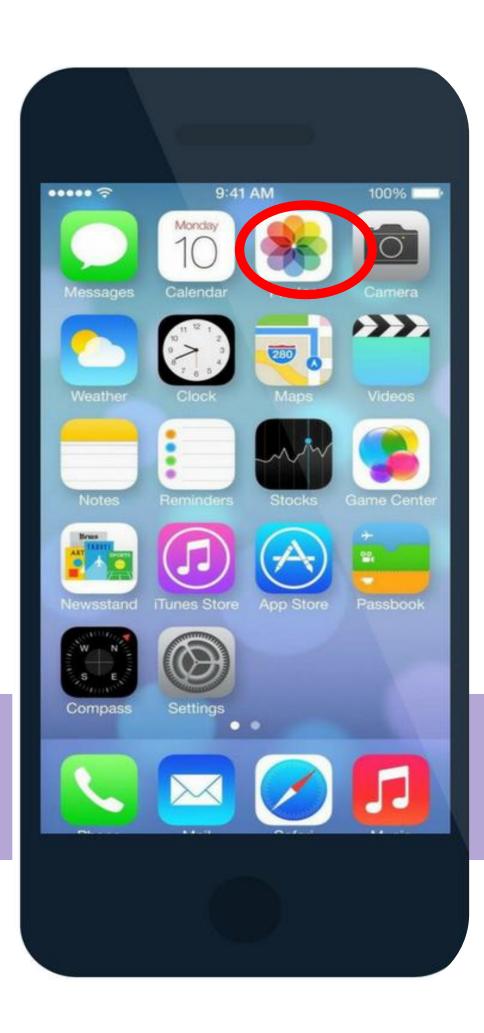

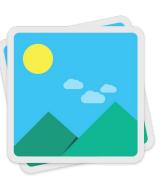

Gallery

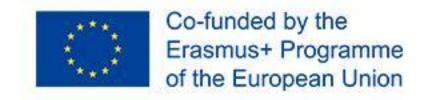

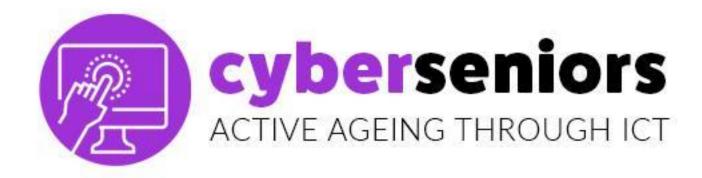

#### Photos

Access to all the photos we have on our mobile, ordered by date.

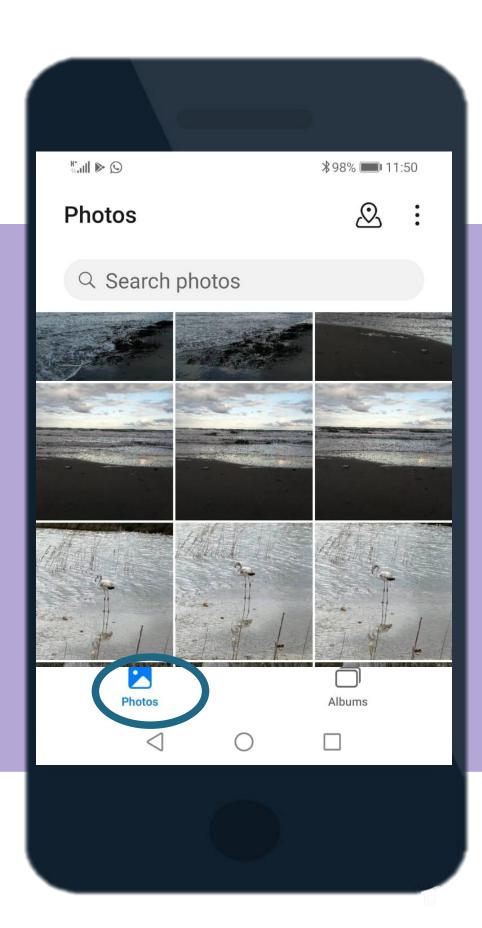

#### Albums

Access to automatic photo albums (recent, videos, etc.) and personalized (family, friends, vacations, etc.)

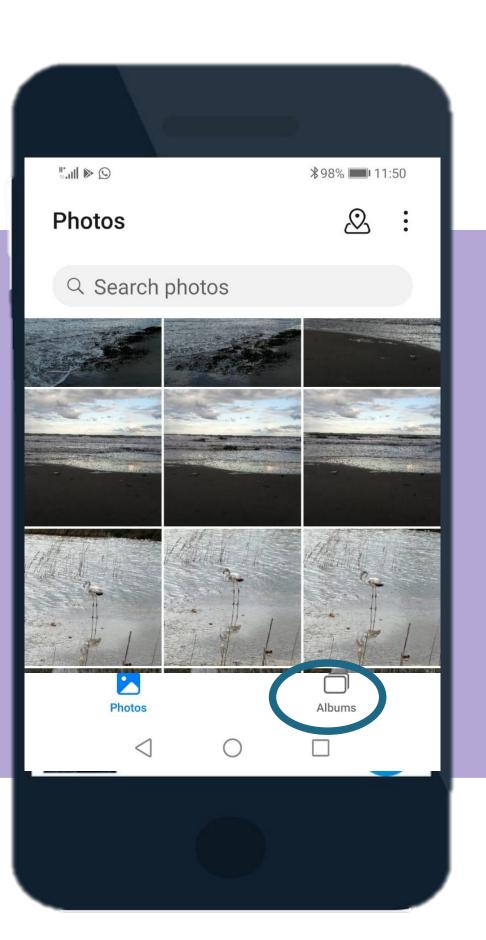

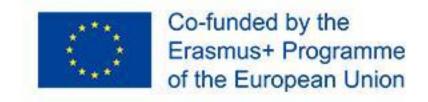

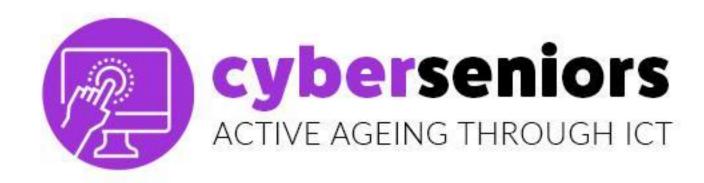

#### CONNECTIVITY

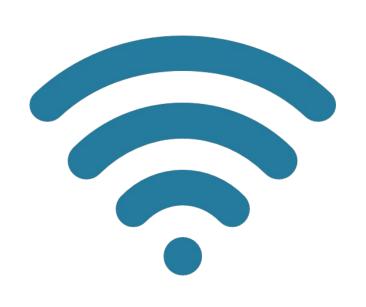

4G

Wi-Fi

Data

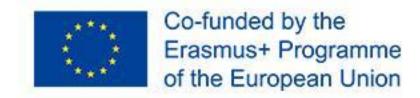

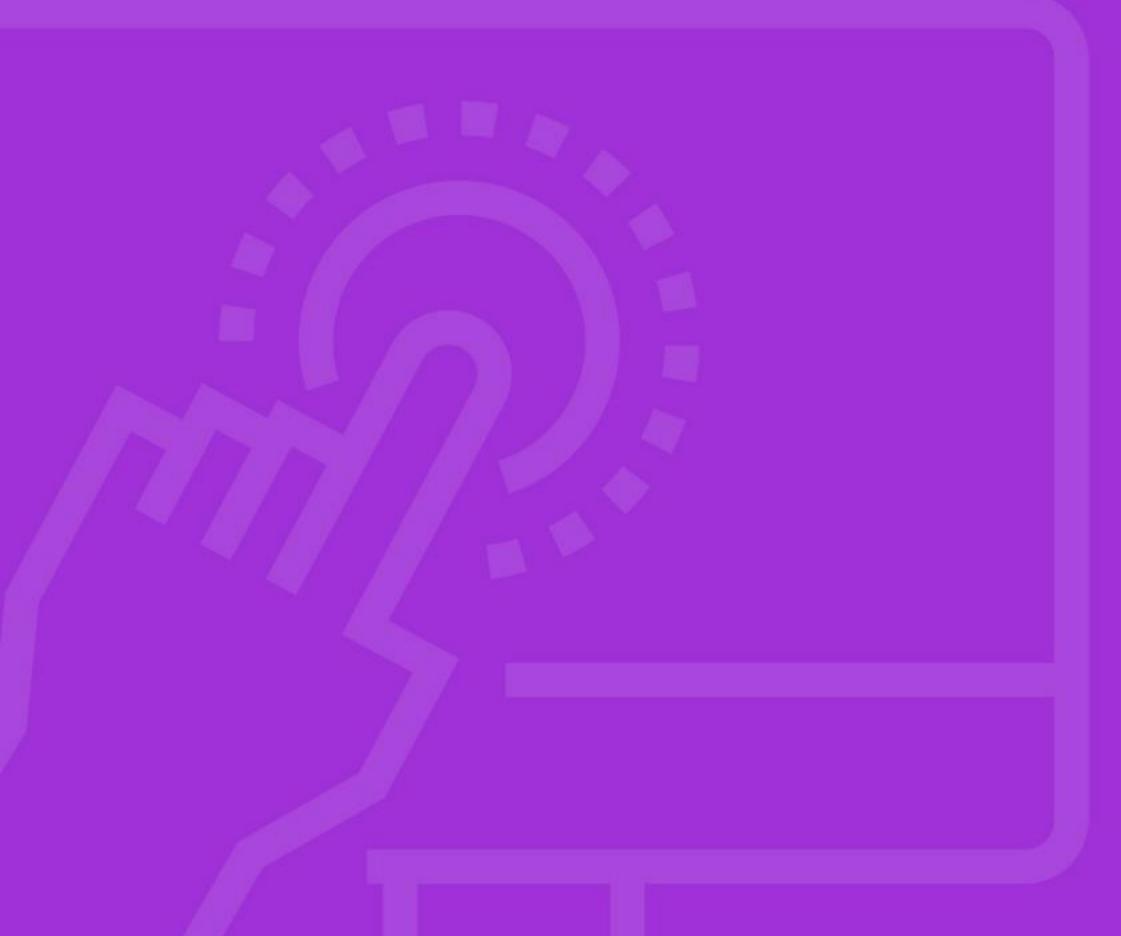

## 1.2 Android vs iOS software

cyberseniors active ageing through ict

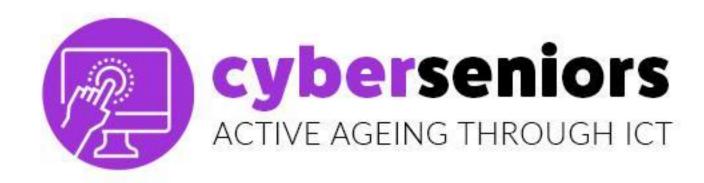

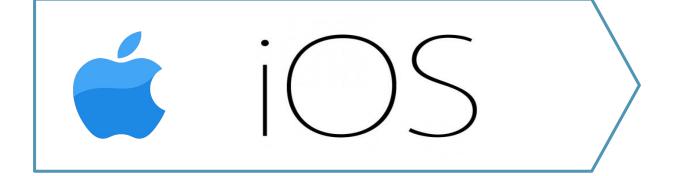

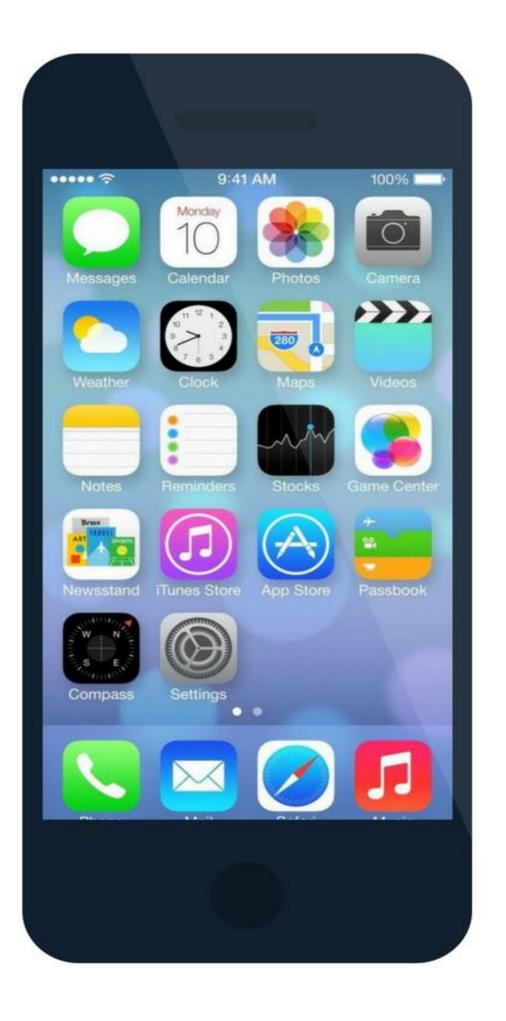

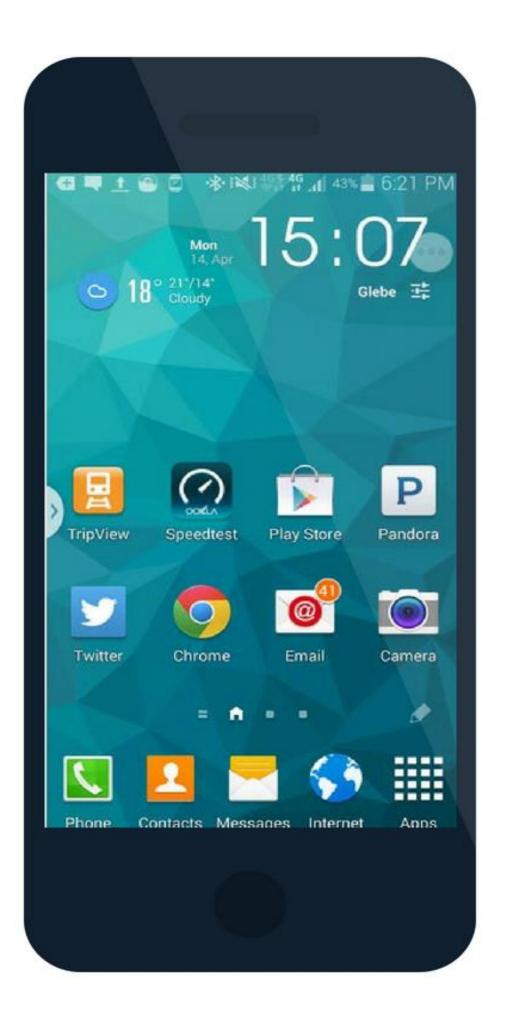

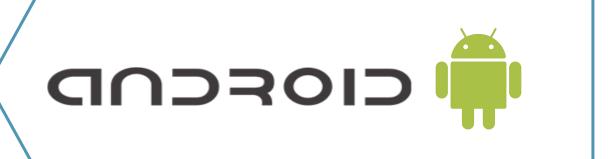

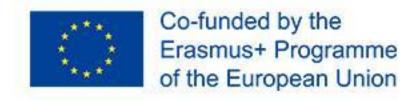

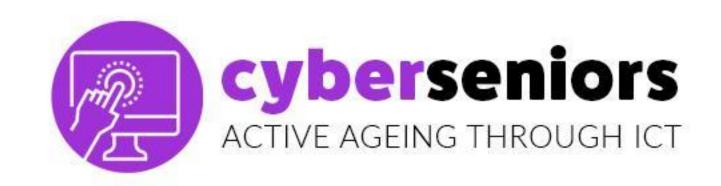

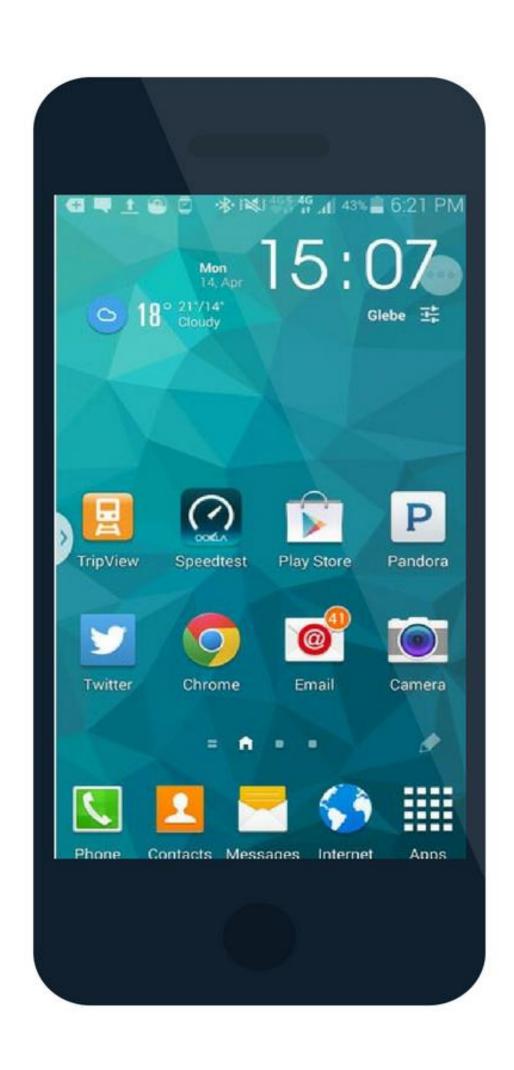

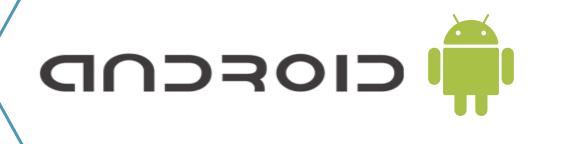

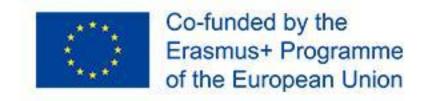

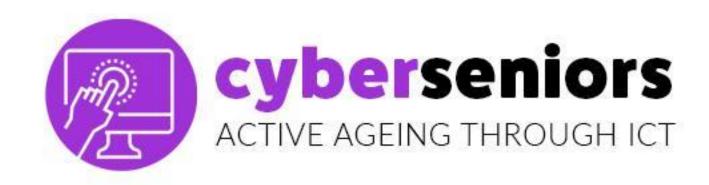

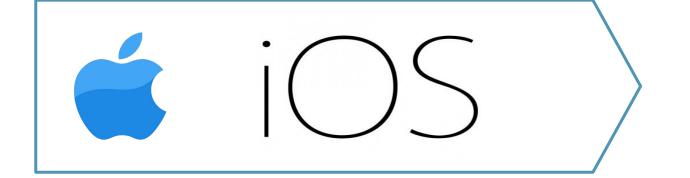

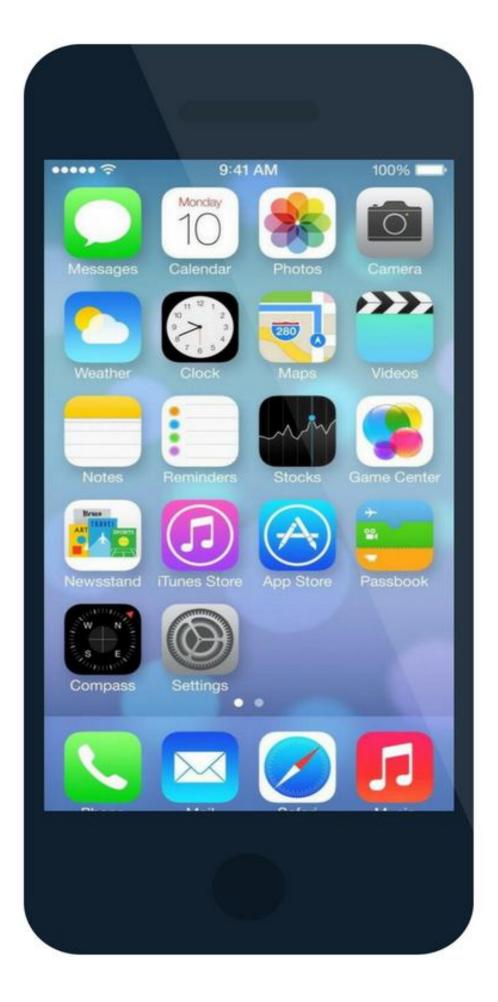

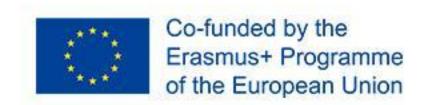

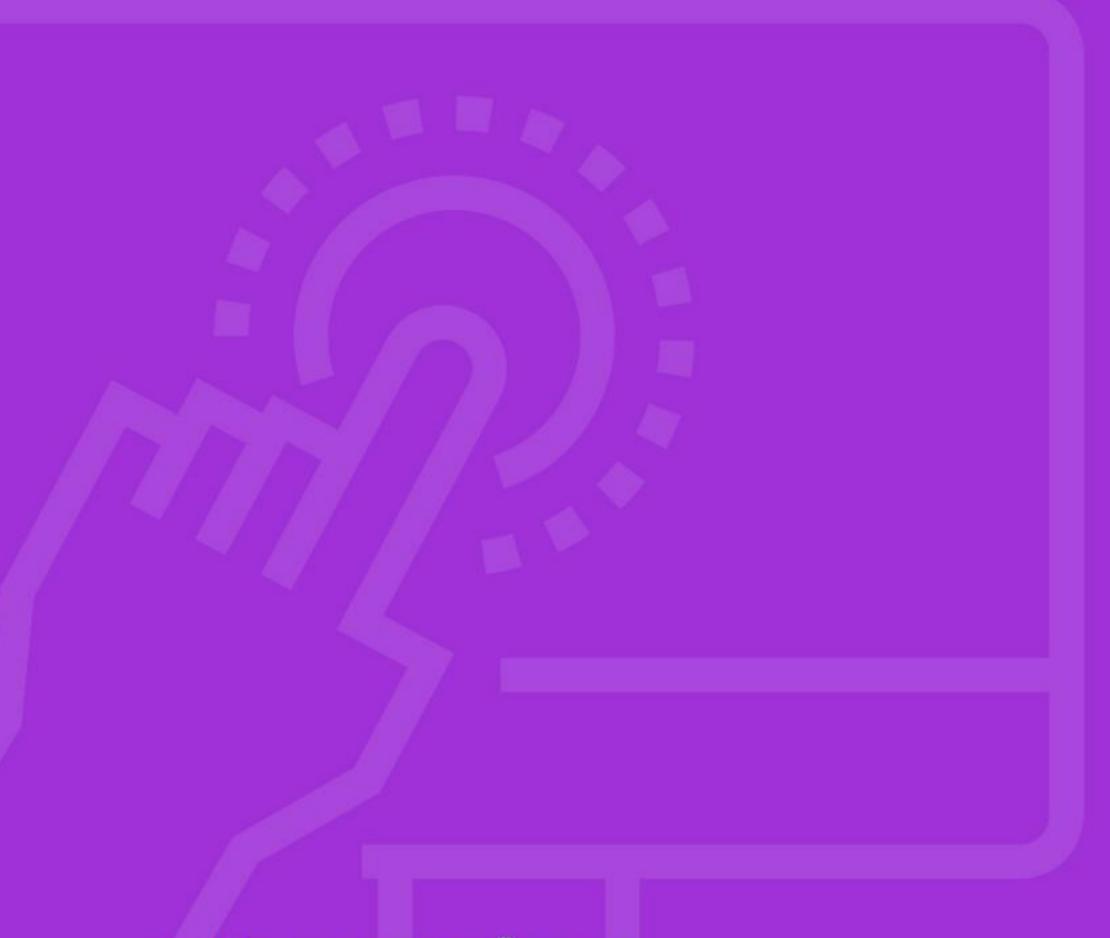

# 1.3 PlayStore Vs AppStore

cyberseniors active ageing through ict

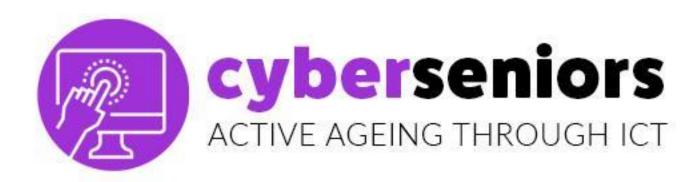

#### To download an application (App) to our mobile phone.

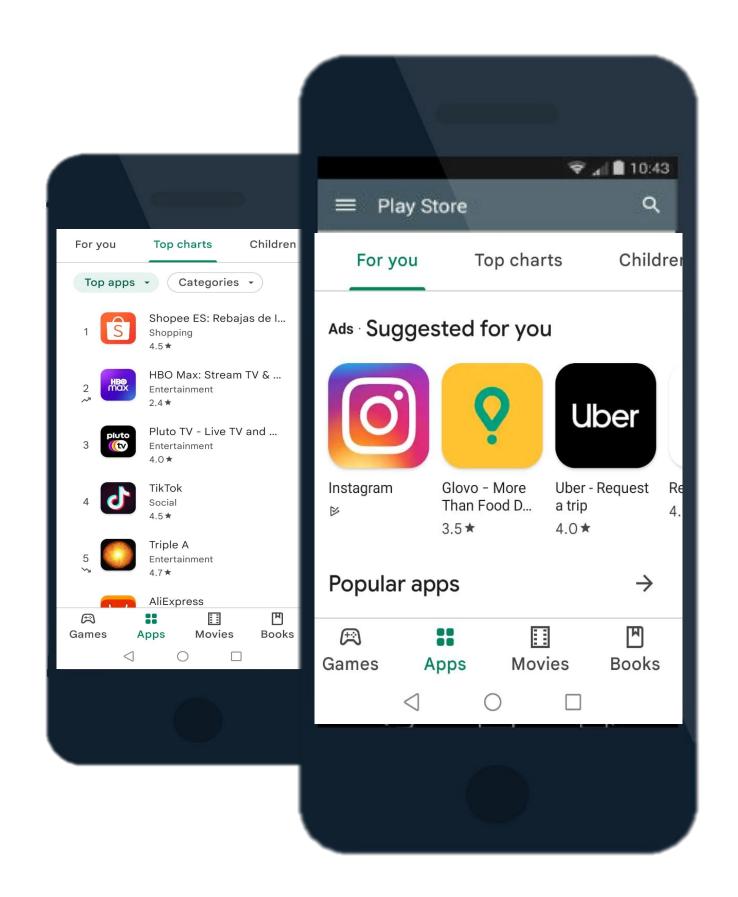

The most popular app-download sites are:

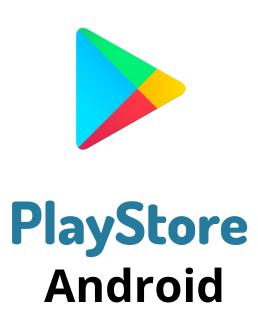

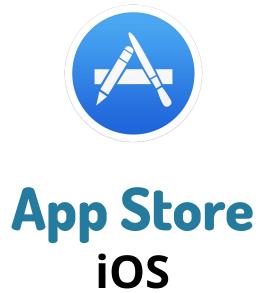

these are already **installed** in the mobiles of the corresponding operating system.

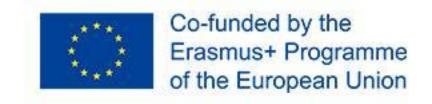

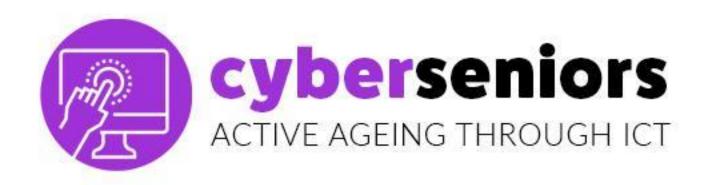

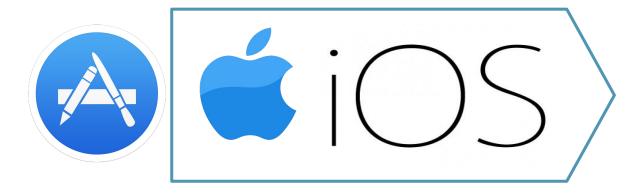

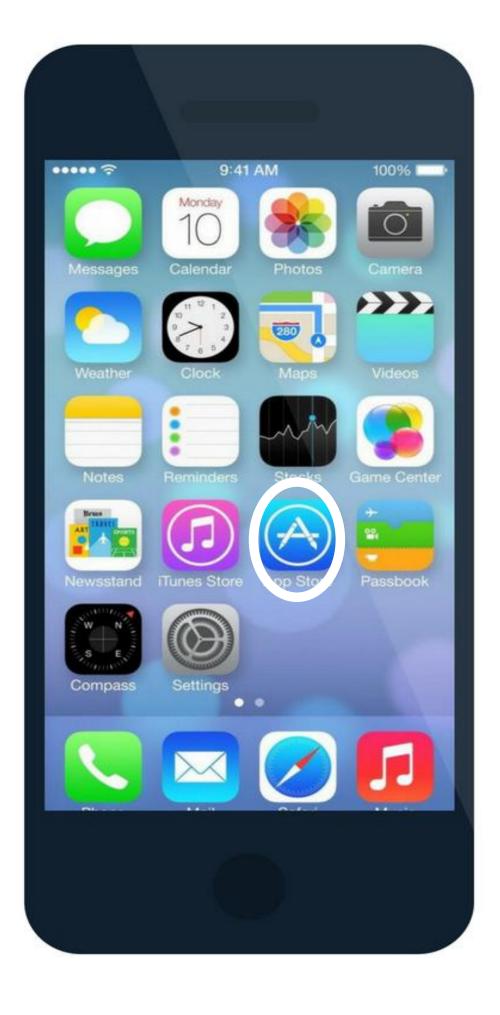

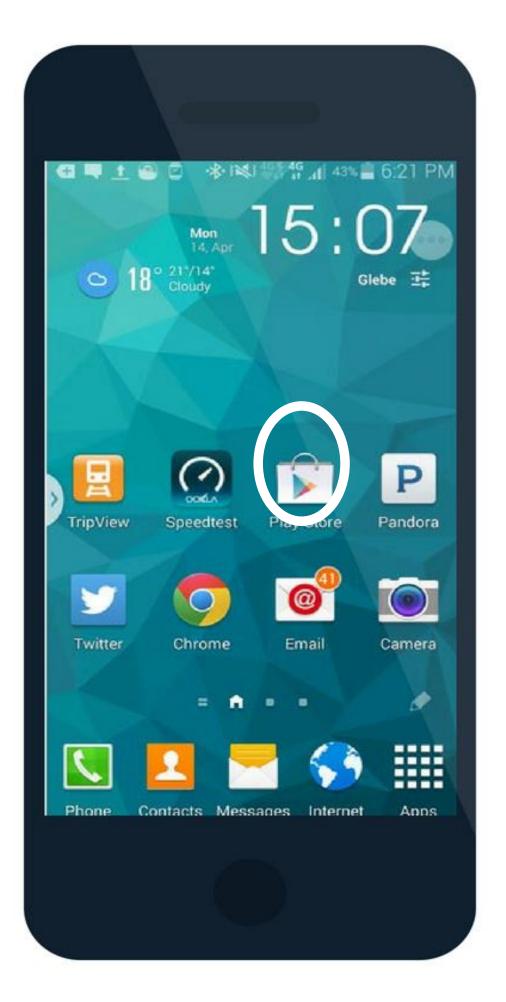

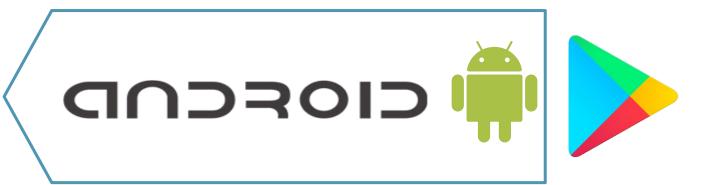

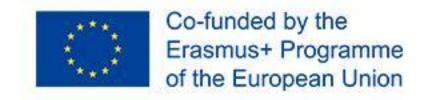

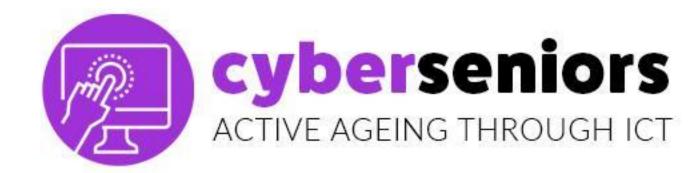

Find the application you want to download and install.

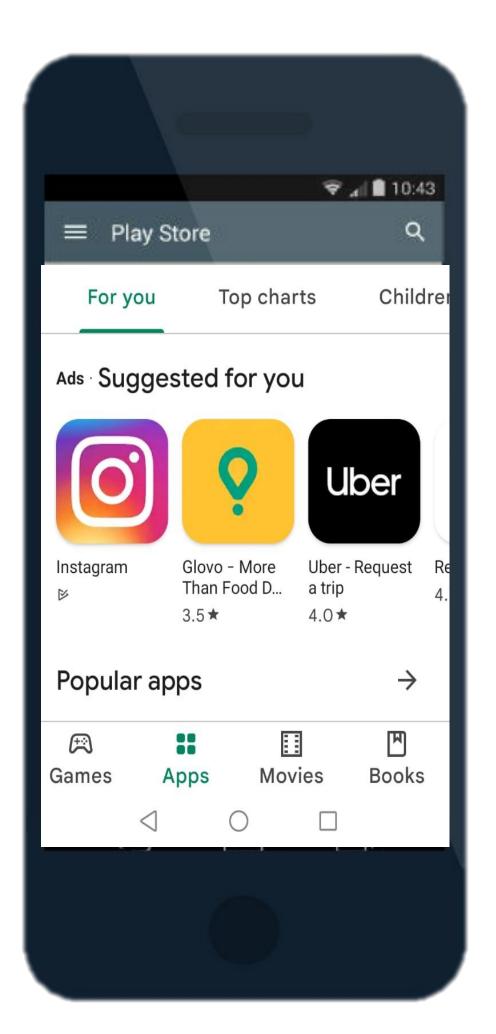

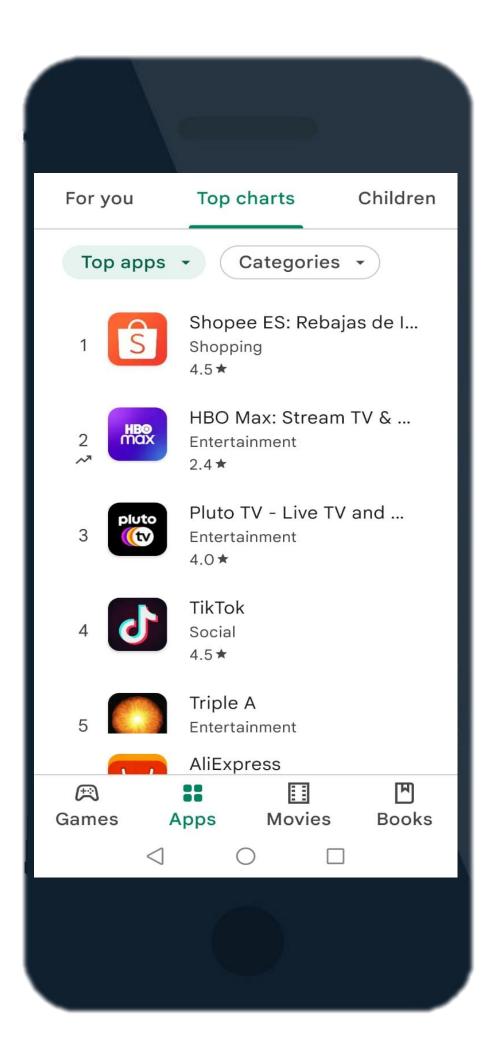

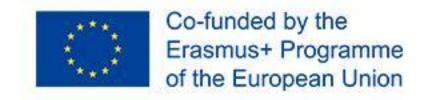

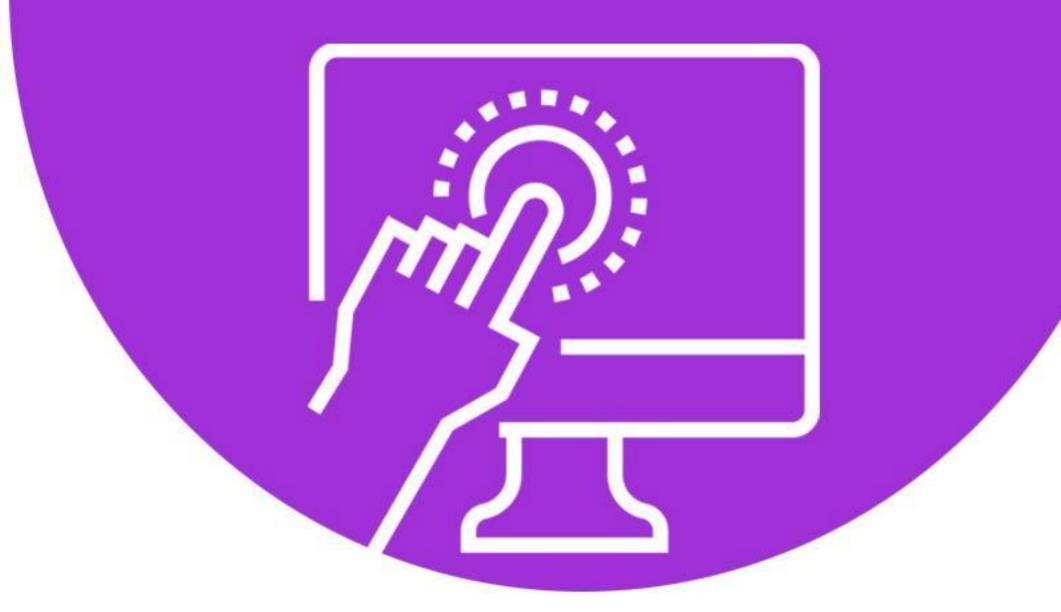

## cyberseniors

ACTIVE AGEING THROUGH ICT

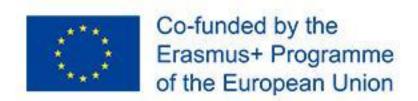

### THANK YOU

More info at www.cyberseniors.eu

The European Commission support for the production of this document does not constitute an endorsement of the contents which reflects the views only of the authors, and the Commission cannot be held responsible for any use which may be made of the information contained therein

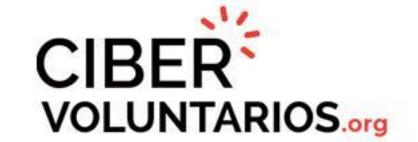

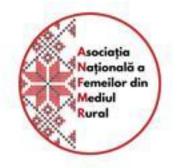

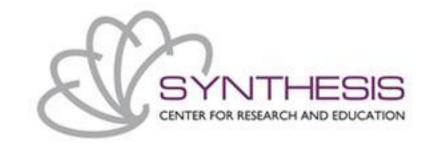

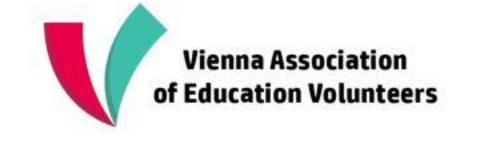

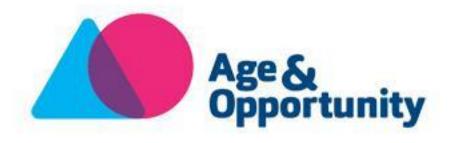